Registreerige oma toode ja saage abi kodulehelt www.philips.com/welcome

# **MBD 7020**

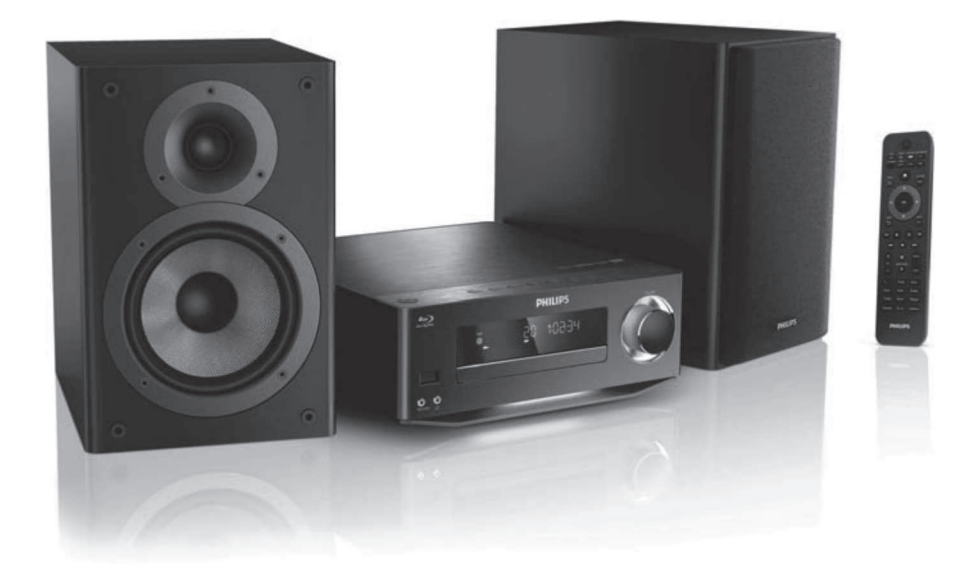

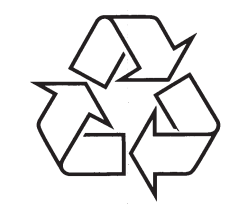

Külastage Philipsit internetis: http://www.philips.com

Eestikeelne kasutusjuhend

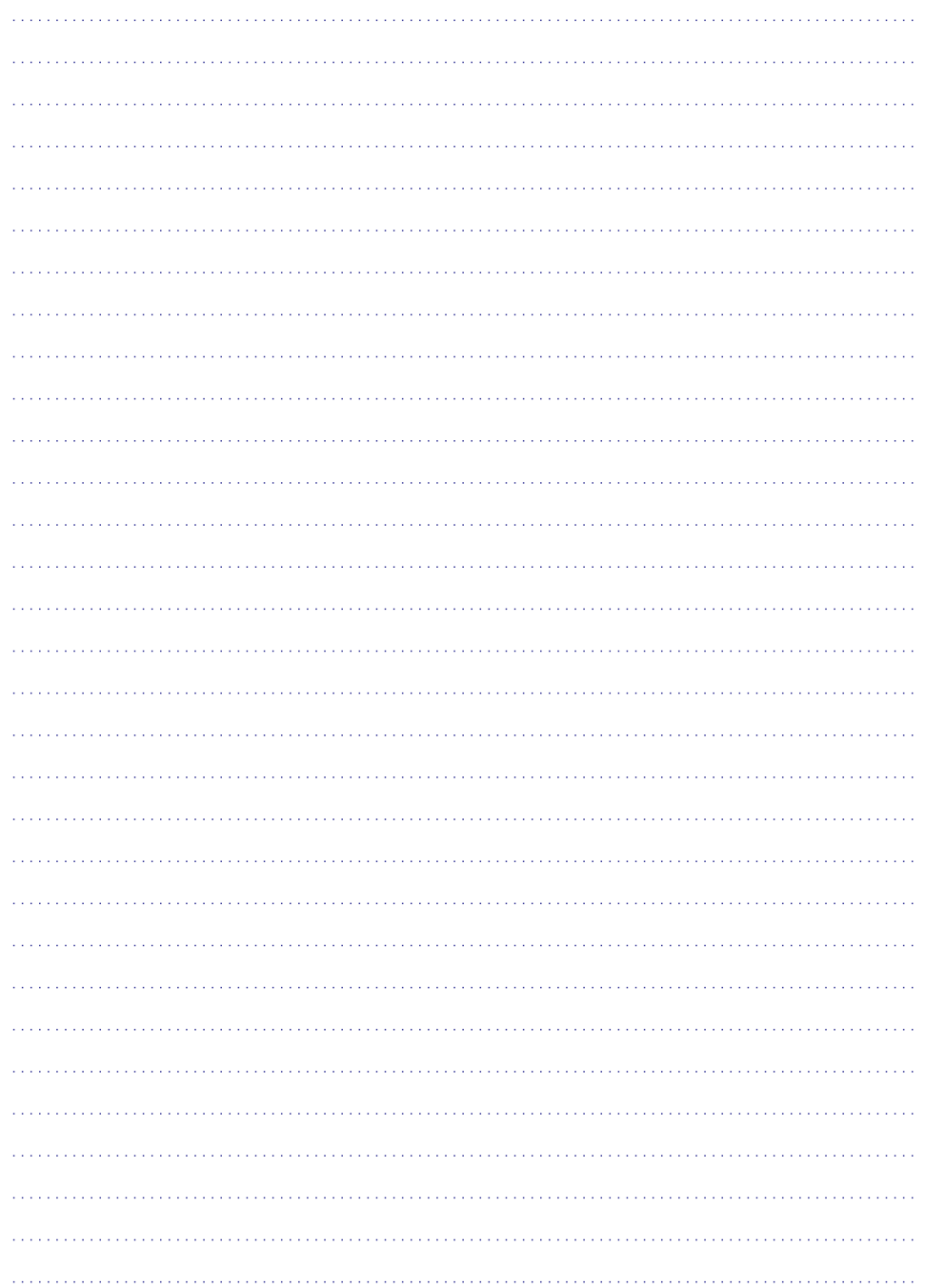

# **SISUKORD**

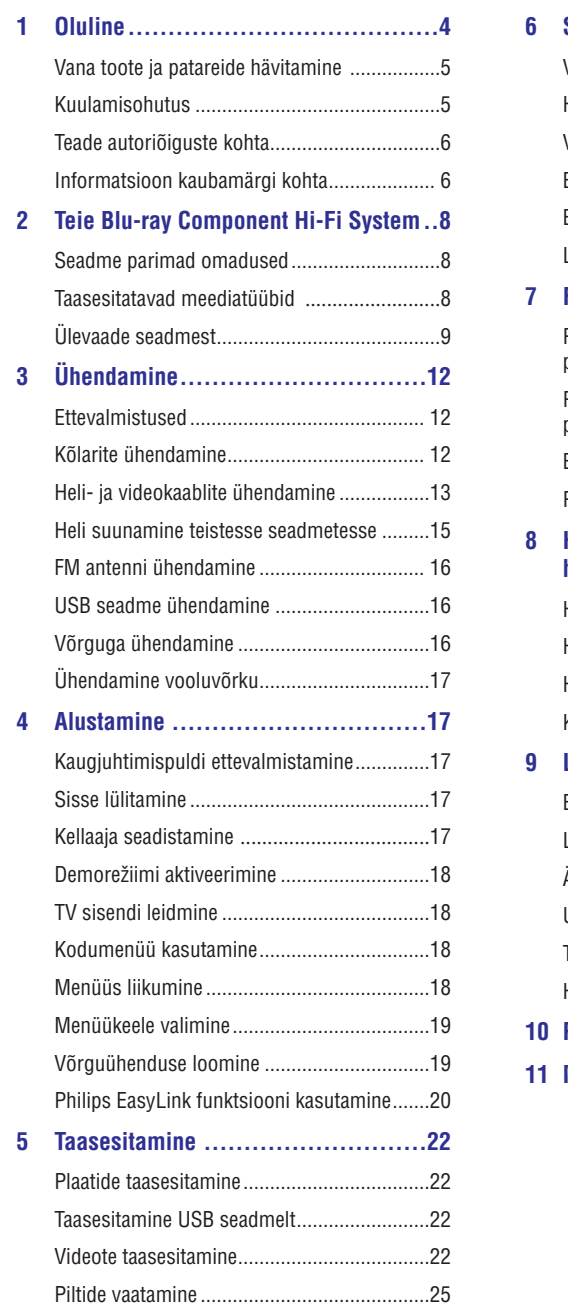

Muusika taasesitamine ..................................26

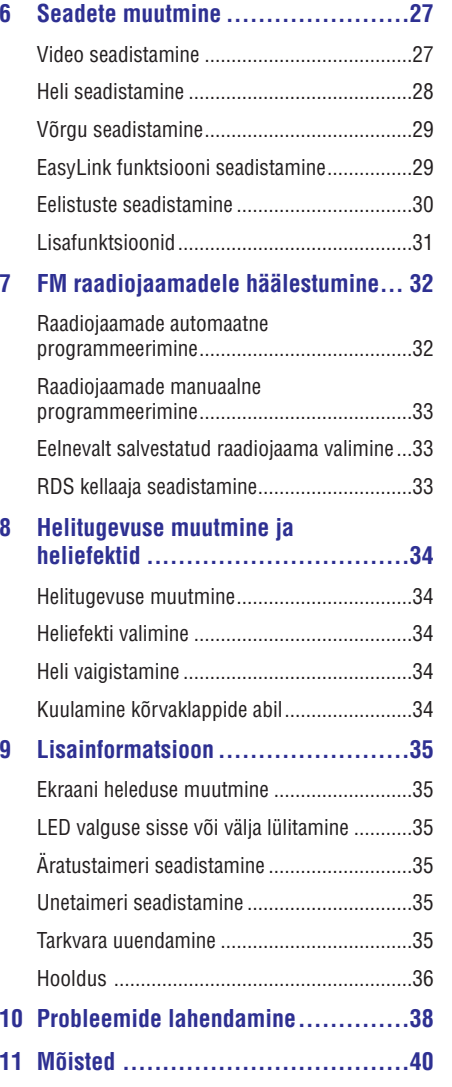

## **1. OLULINE**

#### **Elektrilöögi ja tule oht!**

- $\bullet$   $\;$  Ärge jätke seadet ega lisatarvikuid vihma ega vee kätte. Ärge asetage seadmele ega seadme lähedale vedelikega täidetud esemeid (nt. vaasid). Kui vedelikke satub seadme peale või sisse, eemaldage seade kohe vooluvõrgust ja kontakteeruge Philipsi teeninduskeskusega, et toodet enne uuesti kasutamist kontrollida.
- $\bullet$ Ärge asetage seadet või lisatarvikuid lahtise leegi või teiste kuumaallikate (kaasa arvatud päikesevalgus) lähedusse.
- $\bullet$ Ärge sisestage esemeid ventilatsiooniavadesse ega seadme teistesse avadesse.
- $\bullet$ Kohtades, kus seadme lahti ühendamiseks on kasutatud voolujuhet või ühendajat, on lahti ühendatud seadet võimalik edasi kasutada.
- $\bullet$ Eemaldage seade enne äikesetormi vooluvõrgust.
- $\bullet$ Kui Te eemaldate seadet vooluvõrgust, tõmmake alati pistikust, mitte juhtmest.

#### **Lühise ja tule oht!**

 $\bullet$   $\quad$  Enne, kui ühendate seadme vooluvõrguga, veenduge, et voolupinge, mis on seadme taha või alla prinditud, kattuks vooluvõrgu voolupingega. Ärge ühendage seadet vooluvõrku, kui voolupinged on erinevad.

#### **Vigastuse oht! Oht kahjustada kodukino!**

- Seinale paigaldatava seadme puhul kasutage ainult varustusega kaasas olevat klambrit. Kinnitage klamber seinale, mis suudab seadme ja klambri kogukaalu kanda. Koninklijke Philips Electronics N.V. ei vastuta vale paigaldamise eest, mis võib põhjustada õnnetust, vigastust või kahjustust.
- $\bullet$ Kõlarite puhul, millel on alus, kasutage ainult varustusega kaasasolevat alust. Kinnitage alus tugevalt kõlarite külge. Asetage kinnitatud alus lamedale, tasasele pinnale, mis suudab seadme ja aluse kogukaalu kanda.
- $\bullet$ Ärge asetage seadet või teisi objekte voolujuhtmele ega teiste elektriliste juhtmete peale.
- $\bullet$ Kui toodet on transporditud alla 5°C temperatuuril, pakkige seade lahti ja oodake, kuni selle temperatuur kattub toatemperatuuriga, enne kui ühendate seadme vooluvõrku.
- $\bullet$ Nähtav ja nähtamatu laseriradiatsioon, kui seade on avatud. Vältige otsest kiire vaatamist.
- $\bullet$ Ärge katsuge seadme plaadisahtlis olevat optilist läätse.
- $\bullet$ Mõned seadme osad on tehtud klaasist. Olge tähelepanelik nende osadega, et vältida vigastusi ja kahjustusi.

#### **Ülekuumenemise oht!**

 $\bullet$  Ärge asetage seadet piiratud asukohta. Jätke alati vähemalt 10 cm toote ümber vaba ruumi ventilatsiooniks. Veenduge, et kardinad ega teised objektid ei kataks seadme ventilatsiooniavasid.

#### **Reostuse oht!**

- $\bullet$ Ärge kasutage erinevaid patareisid (nt. vanasid ja uusi või süsinik ja alkaline jne).
- $\bullet$ Eemaldage patareid siis, kui need on tühjaks saanud, või kui Te ei kasuta kaugjuhtimispulti pikema perioodi jooksul.
- $\bullet$ Patareid sisaldavad keemilisi koostisosi ja neid tuleb korrektselt hävitada.

#### **Patareide alla neelamise oht!**

 $\bullet$ See toode või kaugjuhtimispult võivad sisaldada mündi-tüüpi patareisid, mida on kerge alla neelata. Hoidke patareid lastest eemal!

See seade on vastavuses direktiivide 2006/95/EC (madal pinge), 2004/108/EC (EMC) hädavajalike nõuete ning teiste oluliste klauslitega.

# **... MÕISTED**

#### **PBC (taasesitamisekontroll)**

Playback Control. Süsteem, kus on võimalik navigeerida Video CD-/Super VCD-plaatidel, millel on ekraanimenüüd, mis on otse plaadile salvestatud. Sellega on Teil võimalik nautida interaktiivset taasesitust ja otsingut.

#### **PCM**

Pulse Code Modulation. Digitaalse heli kodeerimise süsteem.

#### **Piirkonnakood**

Süsteem, mis lubab plaate taasesitada ainult teatud piirkondades. See seade lubab taasesitada plaate, millel on samaväärne piirkonnakood. Piirkonnakoodi leiate toote etiketilt. Mõned plaadid sobivad esitamiseks mitmes piirkonnas (või kõigis (ALL) piirkondades).

#### **WMA**

Windows Media™ Audio. Viitab heli kokku pakkimise tehnoloogiale, mis on loodud Microsoft Corporationi poolt. WMA andmeid on võimalik kodeerida rakendustega Windows Media player versioon 9 või Windows Media player Windows XP jaoks. Faile on võimalik tuvastada laiendi ".wma" kaudu.

# **11. MÕISTED**

#### **AVCHD**

AVCHD on formaat (standard) kõrgkvaliteetsete videokaamerate jaoks, mida saab kasutada, et salvestada ja taasesitada kõrgkvaliteetset HD pilti.

### **Blu-ray plaat (BD)**

Blu-ray plaat on järgmine optilise videoplaadi generatsioon, mis on võimeline salvestama viis korda rohkem andmeid kui tavaline DVD. Suur mahutavus võimaldab saada kasu erinevatest funktsioonidest nagu näiteks kõrgkvaliteetsed videod, multikanaline ruumiline heli, interaktiivsed menüüd jne.

#### **Boonusvaade (BONUSVIEW)**

BonusView (nimetatakse ka "Profile 1.1"). Lisaks tavalisele taasesitamisele ja interaktiivsetele funktsioonidele saavad BonusView (väljalaskeaeg peale 31. oktoobrit 2007) kasutajad nautida "piltpildis" (Picture-in-Picture, PIP) funktsiooni ja teisest heli (kasulik mängude mängimiseks, mis kasutavad lisa heliülekannet, et samal ajal taasesitada filme) BonusView funktsiooniga plaatide puhul.

#### **Digitaalne heli**

Heli, mis on konverteeritud numbrilisteks väärtusteks. Digitaalset heli saab edastada mitmete erinevate kanalite kaudu, erinevalt analoogpesadest, mis kasutavad vaid kahte kanalit.

#### **DivX Video-On-Demand**

Selle DivX Certified® seadme peab registreerima, et sellega saaks taasesitada DivX Video-on-Demand (VOD) sisu. Registreerimiskoodi genereerimiseks vaadake DivX VOD peatükki oma seadme kasutusjuhendis. Külastage kodulehte vod.divx.com ja sisestage kood, et lõpetada registreerimise protsess ning saada lisainformatsiooni DivX video kohta.

#### **Dolby Digital**

Ruumilise heli süsteem, mis on loodud Dolby Laboratories'de poolt, koosnedes kuni kuuest helikanalist (eesmine vasak ja parem, ruumiline vasak ja parem, keskmine ning subwoofer).

### **DTS**

Digital Theatre Systems. Ruumilise heli süsteem, mis võimaldab 5.1-kanalilist diskreetset digitaalset heli elektrooniliste tarbekaupade ja tarkvara puhul. Seda ei ole arendanud Dolby Digital.

#### **HDCP**

High-bandwidth Digital Content Protection. See on detail, mis võimaldab ohutut digitaalsete andmete ülekannet erinevate seadmete vahel (selleks, et vältida loata koopiate tegemist).

### **HDMI**

High-Definition Multimedia Interface (HDMI) on kiire digitaalne kasutajaliides, mis võimaldab kanda üle kokku pakitud kõrgkvaliteetset videot ja digitaalset multikanalilist heli. See edastab kõrgkvaliteetset pildi- ja helikvaliteeti, mis on täielikult müravaba. HDMI on täielikult tagurpidi ühilduv DVI-ga.

Nagu nõutud HDMI standardi poolt, ühendamine ilma HDCP (Highbandwidth Digital Content Protection) toeta HDMI või DVI seadmetega võib põhjustada heli- või videoväljundi puudumist.

### **JPEG**

Väga levinud digitaalsete piltide formaat. Liikumatu pildi kokkupakkimissüsteem, välja töötatud Joint Photographic Expert grupi poolt, mis tähendab, et pildi kvaliteeti on vähendatud vähe võrreldes selle kõrge kokkusurumismääraga. Failid on äratuntavad laiendite ".jpg" või ".jpeg" kaudu.

### **Laiuse ja kõrgus suhe**

Laiuse ja kõrguse suhe viitab televiisori ekraani laiuse ja kõrguse suhtele. Tavalisel televiisoril on laiuse ja kõrguse suhe 4:3, kõrgkvaliteetsel või laiekraan televiisoril 16:9. Letter box funktsioon võimaldab laiemat perspektiivi tavalise 4:3 ekraani puhul.

#### **LAN (Local Area Network)**

Grupp ühendatud seadmeid ettevõttes, koolis või kodus. Viitab antud võrgu piiratusele.

### **MP3**

Failiformaat heliandmete kokkupakkimissüsteemiga. 'MP3' on lühend sõnadest Motion Picture Experts Group 1 (või MPEG 1) Audio Layer 3. Kasutades MP3 formaati võimaldab üks CD-R või CD-RW plaat mahutada 10 korda rohkem andmemahtu kui tavaline CD plaat.

### **... OLULINE**

### **Vana toote ja patareide hävitamine**

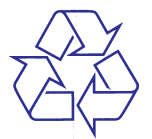

Teie seade koosneb kõrgekvaliteedilistest materjalidest ja osadest, mida on võimalik taaskasutada ja ümber töödelda.

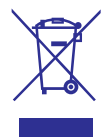

See mahatõmmatud prügikasti tähis näitab, et seade vastab Euroopa direktiivile 2002/96/EC.

Palun tutvuge kohalike nõuete ja võimalustega vanade elektri- ja elektroonikaseadmete ümbertöötlemise kohta. Käituge vastavalt oma kohalikele seadustele ja ärge hävitage seadet oma tavalise olmeprügi hulgas. Korrektne seadmete hävitamine aitab vältida kahju keskkonnale ja inimtervisele.

Teie toode sisaldab patareisid, mis on vastavuses Euroopa Direktiiviga 2006/66/EC ning neid ei tohi hävitada tavalise majapidamisprügi hulgas. Palun tutvuge kohalike nõuete ja võimalustega vanade patareide kogumise ja ümbertöötlemise kohta. Korrektne patareide hävitamine aitab vältida kahju keskkonnale ja inimtervisele.

### **Kuulamisohutus**

#### **Kuulake mõõdukal helitugevusel**

- Kõrvaklappide kasutamine liiga suurel H helitugevusel võib teie kuulmist rikkuda. Tugevad helid võivad kahjustada kuulmist isegi juhul, kui need kestavad vähem kui minut aega. Tugevamad helid on mõeldud nendele, kelle kuulmine on juba osaliselt kahjustatud.
- Helitugevus võib olla petlik. Teatud aja jooksul Te hariute helitugevusega. Seega, helitugevus, mis peale pikemat kuulamist tundub normaalne', võib tegelikult olla liiga tugev ning ' kahjustada teie kuulmist. Kahjustuste vältimiseks reguleerige helitugevus ohutule tasemele enne, kui te helitugevusega harjute ja ärge seda muutke.  $\bullet$

#### **Ohutu helitugevuse valimiseks:**

- Kuulake helisid madalal helitugevusel.  $\bullet$
- Suurendage aeglaselt helitugevust, kuni kuulete mugavalt ja selgelt, ilma segavate helideta.  $\bullet$

#### **Kuulake mõistlikult:**

- Pikemaajalisem helide kuulamine isegi ohutul helitugevusel võib samuti põhjustada kuulmishäireid.  $\bullet$
- Kasutage oma seadet mõistlikult ja tehke kuulamises pause.  $\bullet$

### **... OLULINE**

### **Olge vastutustundlik Austage autoriõigusi**

See seade sisaldab autoriõiguste kaitse tehnoloogiat, mis on kaitstud U.S.A. patentidega ja teiste Rovi Corporation intellektuaalsete omandiõigustega. Toote kohandamine või muutmine ei ole lubatud.

### **Avatud lähtekoodiga tarkvara**

Philips Electronics Hong Kong Ltd. lubab soovi alusel esitada koopia täielikust lähtekoodist koopiakaitse all oleva avatud lähtekoodiga tarkvarapakendite jaoks, mida on selle seadme puhul kasutatud ning mille kohta on vastavate litsentside olemasolul soovi avaldatud.

See pakkumine kehtib kolm aastat peale toote ostmist kõigi jaoks, kellel on olemas ostutšekk.

Selleks, et saada lähtekoodi, kontakteeruge e-maili aadressil open.source@philips.com. Kui Te ei soovi emaili kasutada või Te ei ole nädala jooksul peale aadressile kirjutamist saanud kinnitust, kirjutage postiaadressil "Open Source Team, Philips Intellectual Property & Standards, P.O. Box 220, 5600 AE Eindhoven, The Netherlands". Kui Te ei saa piisavalt kiiret vastust oma kirjale, saatke e-mail üleval pool olevale e-mailiaadressile.

### **Informatsioon kaubamärgi kohta**

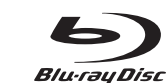

"Blu-ray Disc" ja "Blu-ray Disc" logo on kaubamärgid.

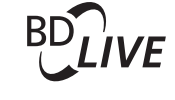

"BD LIVE" on Blu-ray Disc Associationi kaubamärk.

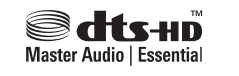

Toodetud U.S. patendilitsentsi nr.: 5 451 942; 5 956 674; 5 974 380; 5 978 762; 6 487 535 alusel & teiste U.S. ja globaalsete välja antud ja registreerimisel olevate patentide alusel. DTS ja selle sümbol on registreeritud kaubamärgid, & DTS-HD ja DTS-HD Master Audio | Essential ja DTS logod on DTS, Inc. kaubamärgid. Toode sisaldab tarkvara. © DTS, Inc. Kõik õigused kaitstud.

### **DIVX ULTRA**

DivX Video kohta: DivX® on digitaalse video formaat, mis on loodud DivX, Inc. poolt. See on ametlik DivX Certified seade, mis taasesitab DivX videot. Külastage kodulehekülge www.divx.com, et saada lisainformatsiooni ja leida tarkvaralahendusi, et konverteerida oma failid DivX video formaati.

DivX video-on-Demand kohta: Seda DivX Certified® seadet peab registreerima, et taasesitada DivX Video-on-Demand (VOD) andmeid. Selleks, et genereerida registreerimise kood, vaadake seadme seadistamise menüüs DivX VOD peatükki.

Külastage kodulehekülge vod.divx.com ja sisestage registreerimise kood, et lõpetada registreerimise protsess ning saada uut informatsiooni DivX VOD kohta.

DivX®, DivX Certified® ja nendega seonduvad logod on DivX, Inc. kaubamärgid ja neid kasutatakse ainult litsentsi alusel.

### **... PROBLEEMIDE LAHENDAMINE**

#### **Andmefaile (JPEG, MP3, WMA) ei saa taasesitada või lugeda**

- Veenduge, et andmefailid on salvestatud UDF, ISO9660 või JOLIET formaadis.
- $\bullet$ Veenduge, et plaadid ei sisalda rohkem kui 9 999 faili DVD puhul ja 999 faili CD puhul.
- $\bullet$ Veenduge, et JPEG faili laiend on .jpg, .JPG, .jpeg või .JPEG.
- $\bullet$ Veenduge, et MP3/WMA faili laiend on .mp3, .MP3 ja .wma või .WMA Windows Media ™ Audio puhul.

#### **DivX videofaile ei saa taaseistada**

- $\bullet$ Veenduge, et DivX videofail on lõpetatud.
- Veenduge, et failide laiendid on õiged.

#### **Mõnda faili USB seadmelt pole võimalik kuvada**

- $\bullet$  Mende failide formaate ei toetata.
- $\bullet$  Maksimaalne USB mälumaht võib olla 160 GB.

#### **Televiisori ekraanile kuvatakse "No entry" või "x"**

 $\bullet$   $\;$  Toiming ei ole võimalik.

#### **EasyLink funktsioon ei tööta**

• Veenduge, et seade on ühendatud Philipsi brändiga EasyLink televiisoriga ning **[EasyLink]** on menüüs määratud valiku **[On]** peale.

#### **BD-Live funktsioonile ei ole võimalik ligi pääseda**

- $\bullet$  Kontrollige võrguühendust või veenduge, et võrk on loodud (vaadake peatükki "Alustamine" <sup>&</sup>gt;"Võrgu loomine").
- $\bullet$ Vaba ruumi saamiseks kustutage ühendatud USB mälupulgalt alla laetud BD-Live andmed (vaadake peatükki "Seadete muutmine" > "Lisaseaded" > **[Clear Memory]**).
- $\bullet$ Veenduge, et BD-plaat toetab BD-Live funktsiooni.

#### **Raadiovastuvõtt on halb**

- Liigutage seade televiisorist ning videomakist kaugemale.
- $\bullet$   $\quad$  Tõmmake antenn täielikult välja.
- $\bullet$ Ühendage väline FM antenn.

### **Võrk**

#### **Juhtmeta võrku ei leita või see on katkendlik**

- Mikrolaineahjud, DECT telefonid või teised läheduses olevad juhtmeta seadmed võivad häirida juhtmeta võrku.
- $\bullet$   $\quad$  Veenduge, et Teie võrgu tulemüür võimaldab juurdepääsu selle seadme juhtmeta võrgule.
- $\bullet$ Kui juhtmeta võrk ei tööta korralikult Teie kodus, proovige juhtmega ühendust (vaadake peatükki "Alustamine" > "Võrgu loomine").

### **10. PROBLEEMIDE LAHENDAMINE**

### **Hoiatus**

 $\bullet$  Elektrilöögi oht! Ärge kunagi eemaldage seadme kesta.

Mitte ühelgi tingimusel ei tohi Te üritada seadet iseseisvalt parandada, kuna see katkestab garantii. Vea tekkimisel vaadake üle allpool olevad punktid enne, kui viite seadme parandusse. Kui Te ei ole võimeline lahendama tekkinud probleemi neid vihjeid järgides, vaadake Philipsi veebilehte (www.philips.com/support).

### **Peaseade**

#### **Kaugjuhtimispult ei reageeri**

- Ühendage seade vooluvõrguga. H
- Suunake kaugjuhtimispult seadme esipaneelil oleva IR sensori suunas.  $\blacksquare$
- Kontrollige, et patareid on sisestatud õigete polaarsuste kohaselt (märked + / -).  $\bullet$
- Sisestage patareid kaugjuhtimispulti.

#### **Taimer ei tööta**

- Seadistage kellaaeg õigesti.  $\bullet$
- Lülitage taimer sisse.  $\bullet$

#### **Kellaaja/taimeri seaded on kustutatud**

- Voolujuhe on seinast eemaldatud või on toimunud elektrikatkestus.  $\bullet$
- Seadistage kellaaeg / taimer uuesti. H

### **Pilt**

#### **Puudub pilt**

Vaadake televiisori kasutusjuhendit, et valida H õige video sisendkanal. Muutke televiisori kanalit, kuni näete Philipsi ekraani.

#### **HDMI ühenduse puhul puudub pilt**

- Kui see seade on HDMI kaabli kaudu ühendatud autoriseerimata ekraaniseadmega, siis ei edastata heli-/videosignaali.  $\bullet$
- Kontrollige, et HDMI kaabel ei oleks defektne. Asendage see vajadusel uue HDMI kaabliga.  $\bullet$
- Vajutage kaugjuhtimispuldil klahvile  $\bigtriangleup$  ning seejärel **"731"** (numbriklahvidega), et taastada pilt ekraanil.  $\bullet$

#### **Televiisoris puudub kõrgkvaliteetne videosignaal**

- Veenduge, et plaat sisaldab kõrgkvaliteetset videot.  $\bullet$
- Veenduge, et Teie televiisor toetab kõrgkvaliteetset videot.  $\bullet$

# **Heli**

#### **Puudub heli või see on moondunud**

- Reguleerige helitugevust.  $\bullet$
- Ühendage lahti kõrvaklapid. H
- Kontrollige, et kõlarid oleksid ühendatud korralikult.  $\bullet$
- Kontrollige, et kooritud juhe oleks kinnitatud.  $\bullet$

#### **HDMI ühenduse puhul puudub heli**

Kui HDMI kaabli kaudu ühendatud seade ei ole HDCP-ga ühilduv või ühildub ainult DVI-ga, siis ei pruugi heli kuulda.  $\bullet$ 

#### **Puudub teisene heliväljund kasutades piltpildis funktsiooni**

Kui menüü **[HDMI Audio]** või **[Digital Audio]** all on valitud **[Bitstream]**, siis on interaktiivsed helid (nagu teisene heli) pilt-pildis funktsiooni puhul vaigistatud.  $\bullet$ 

### **Taasesitamine**

#### **Plaati ei saa taasesitada**

- Veenduge, et plaat on korrektselt sisestatud.  $\bullet$
- Veenduge, et seade toetab plaati (vaadake peatükki "Teie Blu-ray Component Hi-Fi System" <sup>&</sup>gt;"Taasesitatavad meediad").  $\bullet$
- Veenduge, et Teie seade toetab DVD- või BDplaadi regioonikoodi.  $\bullet$
- DVD±RW või DVD±R puhul veenduge, et plaat on korralikult lõpetatud ja vormindatud.  $\bullet$
- Puhastage plaati.  $\bullet$

### **... OLULINE**

# Həmi

HDMI ja HDMI logo ning High-Definition Multimedia Interface on HDMI licensing LLC kaubamärgid Ameerika Ühendriikides ja teistes riikides.

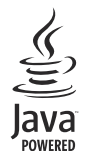

Java ja kõik teised Java kaubamärgid ja logod on Sun Microsystems, Inc. kaubamärgid või registreeritud kaubamärgid USAs ja/või teistes riikides.

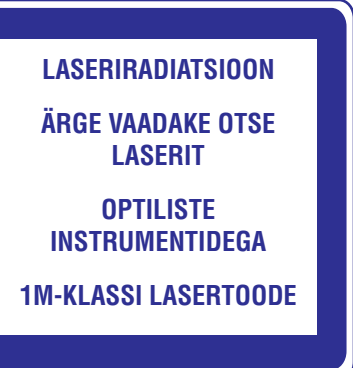

### **2. TEIE BLU-RAY COMPONENT HI-FI SYSTEM**

Õnnitleme Teid ostu puhul ning tere tulemast Philipsisse!

Et täielikult osa saada Philipsi poolt pakutavatest võimalustest (nt. osta tarkvara uuendust), siis registreerige oma toode aadressil www.philips.com/welcome.

Kui Te kontakteerute Philipsiga, küsitakse Teilt seadme mudelit ja seerianumbrit. Mudeli ja seerianumbrid on seadme all. Kirjutage need numbrid siia:

Mudeli number:

Seerianumber:

## **Seadme parimad omadused**

Optimaalse tulemuse saavutamiseks on soovitatav regulaarselt uuendada seadme tarkvara.

Vaadake kõrgkvaliteetseid andmeid sisaldavaid plaate HDTV-ga (kõrgkvaliteetse televiisoriga). Ühendage TV kasutades suurt kiirust võimaldavat HDMI kaablit (1,3 või kategooria 2). Teil on võimalik nautida suurepärast pildikvaliteeti kuni 1080p resolutsiooniga, millel on progressiivse skaneerimise väljundiga kaadri kiirus 24 kaadrit sekundis. Seadme parimad omadused<br>
Optimaalse tulemuse saavutamiseks on soovitatav<br>
regulaarselt uuendada seadme tarkvara.<br>
Kõrgkvaliteetne meelelahutus<br>
Vaadake kõrgkvaliteetseid andmeid sisaldavaid<br>
plaate HDTV-ga (kõrgkvaliteetse

#### **BD-Live**

Ühendage see seade filmistuudio veebilehega, kasutades LAN porti või välist Wi-Fi võrku, et võimaldada ligipääsu erinevatele uutele andmetele (nt. uuendatud eelvaated ja eksklusiivsed spetsiaalsed funktsioonid).

### **Taasesitatavad meediatüübid**

Selle toote abil on võimalik taasesitada järgmisi formaate:

- BD-Video, BD-R/RE2.0
- DVD, DVD-Video, DVD+R/+RW, DVDR/- RW, DVD+R/-R DL (Dual Layer) H
- Video CD/SVCD H

 $\bullet$ 

- Audio CD, CD-R/CD-RW, MP3 media, WMA media, JPEG files H
- DivX (Ultra) media  $\bullet$
- USB mäluseade H

#### **Piirkonnakoodid**

Teil on võimalik taasesitada plaate, millel on järgmised piirkonnakoodid:

#### **Piirkonnakood Riigid**

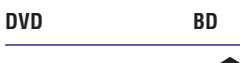

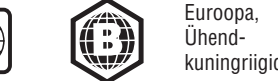

### **... LISAINFORMATSIOON**

#### **Kõrvaklappide väljund**

- $\bullet$ Väljunditase: 500 mV (RL=32 oomi)
- $\bullet$ Täielik harmooniline moonutus: > 65 dB (1kHz)
- H Sageduse vastuvõtt: 20 Hz - 20 kHz
- $\bullet$ Müratase signaalis: > 85 dBA

#### **S/PDIF digitaalne heliväljund**

• Koaksiaal: IEC 60958-3

#### **USB**

- $\bullet$ Ühilduvus: Hi-Speed USB (2.0)
- $\bullet$ Klassitugi: UMS (USB Mass Storage Class)

#### **Peaseade**

- $\bullet$ Vooluvarustus
	- $\bullet$ Euroopa: 220-240V~, 50/60Hz
- $\bullet$ Voolutarbovus: 40W
- H Voolutarbivus puhkerežiimis: < 0.5 W
- $\bullet$ Mõõtmed (l x k x w): 256 x 94 x 296 (mm)
- $\bullet$ Neto kaal: 2,7 kg

#### **Kõlarid**

- $\bullet$ Kõlarite takistus: 6 oomi
- H Kõlarite driver: 5.25" woofer+3" tweeter
- $\bullet$ Tundlikkus: >80dB/m/W ± 4dB/m/W
- $\bullet$ Mõõtmed (l x k x s): 176 x 260 x 240 (mm)
- $\bullet$ Neto kaal: 3,05 kg

#### **Lisatarvikud**

- $\bullet$ Kaugjuhtimispult ja patareid
- $\bullet$ Videokaabel
- $\bullet$ Voolukaabel
- $\bullet$ Kõlarite kaablid
- H FM juheantenn
- $\bullet$ MP3 LINK kaabel
- $\bullet$ Kiire alustamise juhend (Quick start quide)
- $\bullet$ Kasutusjuhend (CD-ROM)

#### **Vabatahtlikud lisatarvikud**

- Juhtmeta Philipsi USB adapter (nimega WUB1110, müüakse eraldi)
	- Multimeediaühendused: Wi-Fi 802.11b/g/n
- $\bullet$ Ühenduvus: Tagumine ühendus (USB)
- $\bullet$ Temperatuur: 5°C kuni 40°C.
- $\bullet$ Wi-Fi seadme mõõtmed (l x k x s): 28,4 x 82 x 13,4 mm
- iPodi/iPhone'i alus (DCK3060)

#### **Laseri tehnilised andmed**

- Laseritüüp:
	- $\bullet$ BD Laser Diood: InGaN/AIGaN
	- $\bullet$ DVD Laser Diood: InGaAIP
	- $\blacksquare$ CD Laser Diood: A IGaAs
- $\bullet$ Lainepikkus:
	- $\bullet$ BD: 405 +7nm/-7nm
	- $\bullet$ DVD: 655 +10nm/-10nm
	- $\bullet$ CD: 790 +10nm/-20nm
- $\bullet$ Väljundi võimsus:
	- $\bullet$ BD: Max. reiting: 20mW
	- $\bullet$ DVD: Max. reiting: 7mW
	- $\bullet$ CD: Max. reiting: 7mW

### **Tuner (FM)**

- $\bullet$ Lainepikkuste vahemik: 87,5 - 108 MHz
- $\bullet$ Lainepikkuste võrgustik: 50 KHz
- $\bullet$ Tundlikkus
- $\bullet$ Mono, 26dB müratase signaalis: <22 dBf,
	- $\bullet$ Stereo, 46dB müratase signaalis: >43 dBf
- $\bullet$ Otsingu tundlikkus: >28dBf
- $\bullet$ Täielik harmooniline moonutus: <1%
- $\bullet$ Müratase signaalis: >65dB

### **... LISAINFORMATSIOON**

#### **Tarkvara uuendamine võrgu kaudu**

- **1.** Looge internetiühendus (vaadake peatükki "Alustamine" > "Võrgu loomine").
- **2. [Setup] > [Advanced] >** Valige kodumenüüs **[Software Update] > [Network]** .
	- Kui tuvastatakse uuendus, kuvatakse Teile teade, et alustada tarkvara uuendamist.  $\mapsto$
- **3.** Järgige televiisori ekraanil olevaid juhendeid, et alustada tarkvara uuendamist.
	- $\mapsto$  Kui tarkvara on uuendatud, taaskäivitab seade end automaatselt.

#### **Tarkvara uuendamine USB seadme kaudu**

- **1.** Minge kodulehele www.philips.com/support, et kontrollida, kas teie seadme jaoks on saadaval uus uuendus.
- **2.** Laadige tarkvara alla USB seadmele:
	- **(1) Pakkige allalaetud fail lahti ja veenduge, et lahti pakitud kausta nimi oleks "UPG\_ALL".**

#### **(2) Pange "UPG\_ALL" kaust juurkausta.**

- **3.** Sisestage USB mäluseade seadme esipaneelil olevasse <del>•<</del> **(USB)** pessa.
- **4. [Setup] > [Advanced] >** Valige kodumenüüst **[Software Update] > [USB]** .
- **5.** Järgige ekraanil olevaid juhendeid, et kinnitada tarkvara uuendamine.
	- $\mapsto$  Kui tarkvara on uuendatud, taaskäivitab seade end automaatselt.

### **Märkus**

 $\bullet$ Ärge lülitage seadet välja ega eemaldage USB mäluseadet tarkvara uuendamise protsessi poole peal, vastasel juhul võib seade kahjustatud saada.

# **Hooldus**

#### **Hoiatus**

 $\bullet$ Ärge kasutage lahusteid nagu benseen, vedeldi, kaubanduses saadaolevad puhastid või anti-staatilised pihustid, mis on plaatide jaoks mõeldud.

#### **Plaatide puhastamine**

Pühkige plaati mikrofiiberist lapiga keskelt äärte suunas.

### **Toote tehnilised andmed**

#### **Märkus**

 $\bullet$ Toote tehnilised andmed võivad ilma ette teatamata muutuda.

### **Video**

H H

- Video DAC: 12 bitti H
- Signaalisüsteem: PAL / NTSC  $\bullet$
- Videoformaat: 4:3 / 16:9
- Video müratase signaalis: >60dB
- HDMI väljund: 480p, 576p, 720p, 1080i, 1080p, 1080p24  $\bullet$

#### **Heliväljund**

- Väljunditase: 2,0 Vrms +/-2dB  $\bullet$
- Täielik harmooniline moonutus: > 65 dB (1kHz)  $\bullet$
- Sageduse vastuvõtt: 20 Hz 20 kHz  $\bullet$
- Müratase signaalis: > 65 dBA  $\bullet$

#### **Helivõimendi**

- Täielik väljundivõimsus: 2 x 50 W RMS  $\bullet$
- Täielik harmooniline moonutus: > 65 dB (1kHz)  $\bullet$
- Sageduse vastuvõtt: 30 Hz 16 kHz H
- Müratase signaalis: > 65 dBA H

### **... TEIE BLU-RAY COMPONENT HI-FI SYSTEM**

### **Ülevaade seadmest**

#### **Peaseade**

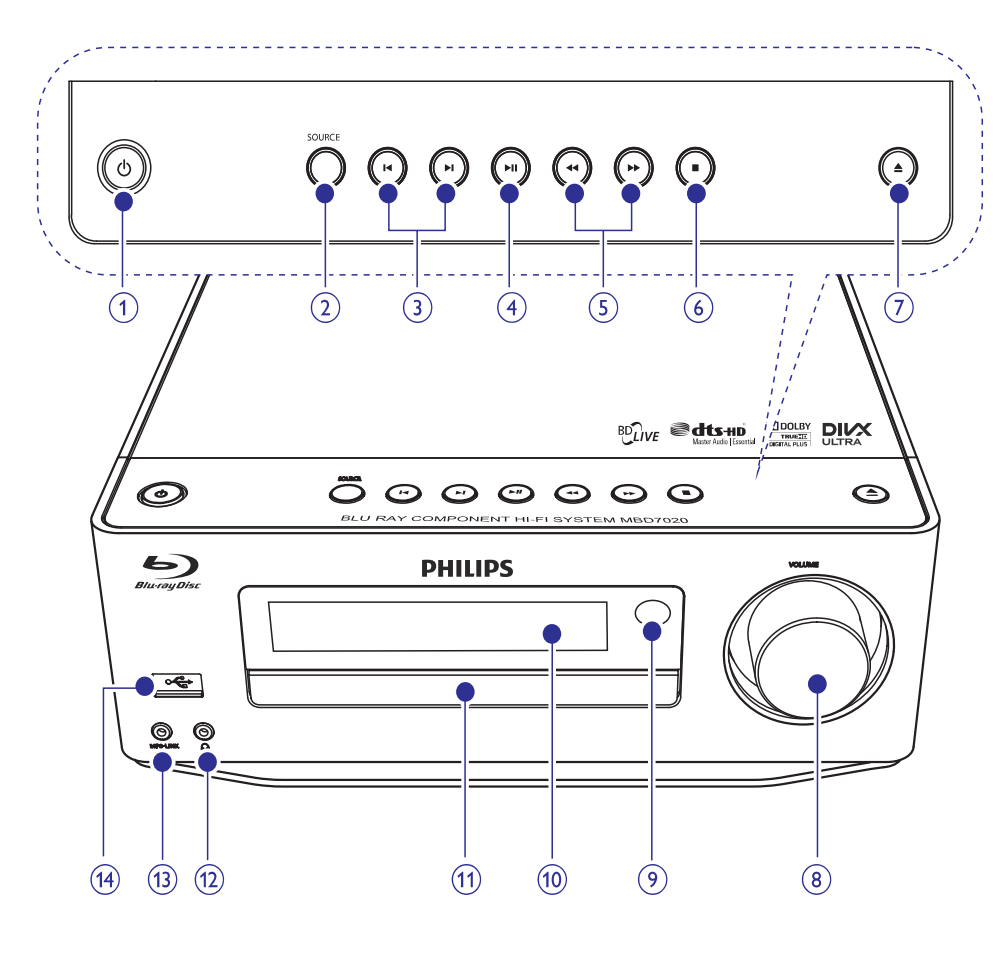

### $1.0$

- $\bullet$ Seadme sisse või Eco puhkerežiimi lülitamine.
- $\bullet$ Kui EasyLink funktsioon on aktiveeritud, vajutage ja hoidke seda nuppu all rohkem kui 3 sekundit, et lülitada kõik ühendatud HDMI CEC ühilduvusega seadmed puhkerežiimi.
- $\bullet$ Vajutage ja hoidke klahvi all, et lülituda tavalise puhkerežiimi ja Eco puhkerežiimi vahel.

#### **1. 2. SOURCE**

 $\bullet$  Allika valimine.

#### **3.**  $\mathbf{M}$

- $\bullet$   $\quad$  Eelmise/järgmise loo või raadiojaama juurde liikumine.
- $\bullet$  Eelmise/järgmise peatüki juurde liikumine.

# 4. **II**

 $\bullet$ Taasesitamise alustamine või ajutine peatamine.

### **... TEIE BLU-RAY COMPONENT HI-FI SYSTEM**

### 5.  $\blacktriangleleft \blacktriangleleft / \blacktriangleright \blacktriangleright$

- $\blacksquare$ Kiiresti tagasi / edasi otsimine.
- $\bullet$ Raadiojaamade häälestamine.

#### **6.** P

- $\bullet$ Taasesitamise katkestamine.
- $\bullet$ (Vajutage ja hoidke all) programmi kustutamine.
- H (Vajutage ja hoidke all) demorežiimi aktiveerimine/deaktiveerimine.

#### 7. ▲

 $\bullet$ Plaadisahtli avamine või sulgemine.

#### **8. VOLUME**

- $\bullet$ Helitugevuse muutmine.
- $\bullet$ Kellaaja muutmine.

#### **9. IR sensor**

 $\bullet$ Tuvastab signaali kaugiuhtimispuldist. Suunake kaugjuhtimispult alati IR sensorile.

#### **10. Ekraanipaneel**

#### **11. Plaadisahtel**

### **12.** Z

 $\bullet$ Kõrvaklappide ühendamise pesa.

#### **13. MP3 LINK**

 $\bullet$ Välise heliseadme ühendamise pesa.

#### **14.**

 $\bullet$  USB ühendamise pesa.

#### **Kaugjuhtimispult**

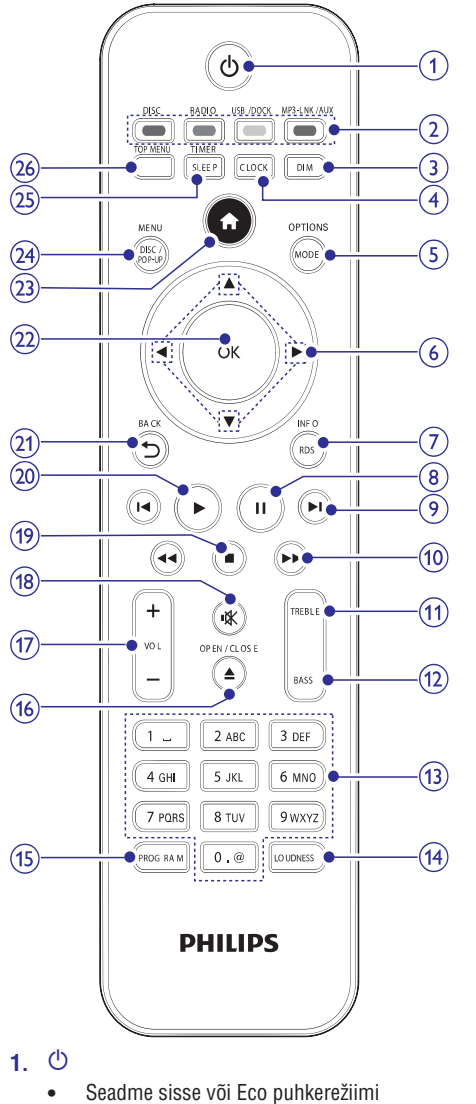

# **9. LISAINFORMATSIOON**

### **Ekraani heleduse muutmine**

**1.** Vajutage puhkerežiimis korduvalt klahvile DIM, et valida erinevate ekraani heledustasemete vahel.

### **LED valguse sisse või välja lülitamine**

**1.** Kui seade on sisse lülitatud, vajutage ja hoidke all klahvi **DIM**, et lülitada seadme all olev ja helitugevusenupul olev LED valgus sisse või välja.

### **Äratustaimeri seadistamine**

#### $\equiv$ **Märkus**

- Veenduge, et olete kellaaja õigesti määranud.
- **1.** Vajutage ja hoidke puhkerežiimis all klahvi **SLEEP/TIMER** .
	- **[TIMER SET]** Ekraanile kuvatakse korra 9 (taimer määratud).
- **2.** Kasutage klahvi **VOL +/-**, et valida alarmi allikas: **DISC, TUNER, USB DIRECT** või **DOCK**.
- **3.** Vajutage kinnitamiseks klahvile **SLEEP/TIMER**. Tunninäit hakkab vilkuma. 9
- **4.** Kasutage klahvi **VOL +/-**, et määrata tunninäit.
- **5.** Vajutage kinnitamiseks klahvile **SLEEP/TIMER**. Minutinäit hakkab vilkuma.  $\mapsto$
- **6.** Kasutage klahvi **VOL +/-**, et määrata minutinäit.
- **7.** Vajutage kinnitamiseks klahvile <code>SLEEP/TIMER</code>. Helitugevuse indikaator hakkab vilkuma. 9

**8.** Kasutage klahvi **VOL +/-**, et määrata helitase ja vajutage kinnitamiseks klahvile **SLEEP/TIMER**.  $\mapsto$  Kuvatakse alarmi ikoon.

# **Märkus**

 $\equiv$ 

- $\bullet$ Vajutage puhkerežiimis korduvalt klahvile , et aktiveerida/deaktiveerida **SLEEP/TIMER** äratustaimer.
- $\bullet$ Kui alarm heliseb, siis saate helitugevust muuta kasutades klahvi **VOL +/-**.
- $\bullet$ Kui alarmiallikaks on määratud Disc/USB/Dock, kuid ühtegi plaati, USB mälupulka/iPhone'i/iPodi ei ole ühendatud, lülitub süsteem selle asemel raadiorežiimi.

### **Unetaimeri seadistamine**

- **1.** Kui seade on sisse lülitatud, vajutage korduvalt klahvile **SLEEP/TIMER**, et valida periood minutites.
	- Seade lülitud automaatselt välja peale määratud perioodi.  $\mapsto$

### **Tarkvara uuendamine**

Selleks, et tarkvarauuendused saaksid seadme võimekust suurendada, kontrollige seadme praegust tarkvaraversiooni ja võrrelge seda uusima Philips veebilehel saadaval oleva tarkvaraga.

- **1.** Vajutage <del>A</del>.
- **2.** Valige [**Setup**] ja vajutage **OK**.
- **3. Valige [Advanced] > [Version Info]** ja vajutage **OK** .

 $\bullet$ 

- lülitamine.
- Kui EasyLink funktsioon on aktiveeritud, vajutage ja hoidke seda nuppu all rohkem kui 3 sekundit, et lülitada kõik ühendatud HDMI CEC ühilduvusega seadmed puhkerežiimi.
- $\bullet$ Vajutage ja hoidke klahvi all, et lülituda tavalise puhkerežiimi ja Eco puhkerežiimi vahel.

### **8. HELITUGEVUSE MUUTMINE JA HELIEFEKTID**

### **Helitugevuse muutmine**

**1.** Vajutage taasesitamise ajal klahvile **VOL +/-**, et suurendada/vähendada helitugevust.

### **Heliefekti valimine**

#### $\equiv$ **Märkus**

• Samaaegselt ei saa kasutada erinevaid heliefekte.

### **Bassihelide võimendamine**

- **1.** Vajutage taasesitamise ajal klahvile **BASS**, et siseneda valikutesse.
- **2.** Kasutage klahvi **VOL +/-**, et muuta bassihelide taset.

#### **Keskmiste toonide helitaseme muutmine**

- **1.** Vajutage taasesitamise ajal klahvile **TREBLE**, et siseneda valikutesse.
- **2.** Kasutage klahvi **VOL +/-**, et muuta keskmiste helide taset.

#### **Automaatse valjuduse kontrolli valimine**

Valjuduse kontrollfunktsioon võimaldab süsteemil suurendada keskmiste helide ja bassihelide efekti madalal helitugevusel (mida kõrgem helitugevus, seda madalam on keskmiste toonide ja bassihelide võimendus).

**1.** Vajutage taasesitamise ajal klahvile **LOUDNESS** , et lülitada automaatne valjuduse kontroll sisse või välja.

### **Heli vaigistamine**

**1.** Vajutage taasesitamise ajal klahvile *K*, et vaigistada/taastada heli.

### **Kuulamine kõrvaklappide kaudu**

**1.** Sisestage kõrvaklapid seadme n pessa.

### **... TEIE BLU-RAY COMPONENT HI-FI SYSTEM**

#### **2. Allika- ja värviklahvid**

- $\bullet$  Allika valimiseks.
- $\bullet$ BD-live: Valikute tegemine.

#### **3. DIM**

- $\bullet$ Peaseadme ekraanipaneeli heledusetaseme valimine.
- $\bullet$ (Vajutage ja hoidke all) peaseadme all asuva ja helitugevuse nupu LED valguse sisse või välja lülitamine.

#### **4. CLOCK**

- $\bullet$ Kellaaja seadistamine.
- $\bullet$  Kellaaja kuvamine.

#### **5. MODE/ OPTIONS**

- Korduvesituse režiimi valimine.  $\bullet$
- $\bullet$ Juhuesituse valimine.
- $\blacksquare$ Valikuvõimalused praeguse tegevuse või valiku jaoks.

#### $\mathbf{6.}$   $\blacksquare$   $\blacksquare$   $\blacksquare$   $\blacksquare$

- $\bullet$  Liikumisklahvid menüüs.
- $\bullet$ **EXTED:** Kiire edasi või tagasi otsing raadiojaamade jaoks.
- $\bullet$ ▲ ▼: Raadiojaamadele häälestumine.

#### **7. RDS/ INFO**

- $\bullet$ Valitud FM raadiojaama jaoks: RDS informatsiooni kuvamine.
- $\bullet$ Hetkestaatuse kuvamine või plaadiinformatsiooni kuvamine.
- $\bullet$  Meediainformatsiooni kuvamine (andmeplaat/USB seade).

### **8.** `

 $\bullet$ Taasesitamise ajutine peatamine.

#### **9.**  $\blacktriangleleft$  / $\blacktriangleright$

- $\bullet$ Eelmise/järgmise pealkirja/peatüki või loo juurde liikumine.
- $\bullet$ Eelmise/järgmise pealkirja või peatüki juurde liikumine.

### **10.**  $\blacktriangleleft$  **/**

- $\bullet$ Kiire tagasi või edasi otsimine.
- $\bullet$ Raadiojaamade häälestamine.

#### **11. TREBLE**

 $\bullet$  Keskmiste toonide kohandamise aktiveerimine.

#### **12. BASS**

 $\bullet$ Bassihelide kohandamise aktiveerimine.

### **13. Tähe- ja numbriklahvid**

- $\bullet$   $\quad$  Taasesitamise jaoks valiku tegemine.
- $\bullet$  Mumbrite/tähtede/teksti sisestamine.

### **14. LOUDNESS**

 $\bullet$  Automaatse vajuduse kohandamisfunktsooni sisse või välja lülitamine.

### **15. PROGRAM**

 $\bullet$  Raadiojaamade programmeerimine.

### **16. OPEN/ CLOSE** p

 $\bullet$  Plaadisahtli avamine/sulgemine.

### **17. VOL +/-**

- $\bullet$ Helitugevuse kohandamine.
- $\bullet$ Kellaaja kohandamine.
- $\bullet$ Bassihelide või keskmiste helide taseme kohandamine.

#### **18.** @

 $\bullet$ Heli vaigistamine või taastamine.

#### **19.** P  $\bullet$

Taasesitamise katkestamine.

#### **20.** Q

 $\bullet$ Taasesitamise alustamine või taastamine.

#### **21. BACK**

 $\bullet$  Eelmisesse menüüsse naasmine.

#### **22. OK**

 $\bullet$ Sisendi või valiku kinnitamine.

#### **23.**

 $\blacksquare$ Seadme kodumenüüsse sisenemine.

#### **24. DISC /POP-UP/ MENU**

- **BD:** Hüpikmenüüsse sisenemine või sealt väljumine.
- $\bullet$ **DVD:** Plaadimenüüsse sisenemine või sealt väljumine.

#### **25. SLEEP/ TIMER**

- $\bullet$ Unetaimeri määramine.
- $\bullet$ Äratuskella määramine.

#### **26. TOP MENU**

- $\bullet$ **BD:** Top-menüü kuvamine.
- $\bullet$ **DVD:** Pealkirjamenüü kuvamine.

11

# **3. ÜHENDAMINE**

Seadme funktsioneerimiseks on vajalik teha selles peatükis mainitud ühendused.

### **Ettevalmistused**

- Asetage seade televiisori lähedusse. **1.**
- Asetage eesmised vasak ja parem kõlar **2.** televiisorist võrdsele kaugusele ja umbes 45 kraadi alla kuulaja positsioonist.

#### $\equiv$ **Märkus**

• Magnetilise interferentsi või soovimatu müra vältimiseks ärge kunagi asetage seadet ega kõlareid teistele kiirgavatele seadmetele liiga lähedale.

![](_page_11_Picture_7.jpeg)

![](_page_11_Picture_8.jpeg)

#### **Põhilised ühendused:**

- Kõlarid  $\bullet$
- Video  $\bullet$
- Audio  $\bullet$
- Vool  $\bullet$

#### **Valikulised ühendused:**

- Heli suunamine teistesse allikatesse  $\bullet$ 
	- HDMI-ühilduv AV vastuvõtja/võimendi  $\bullet$
	- Multikanaliline AV võimendi/vastuvõtja  $\bullet$
	- Digitaalne AV võimendi/vastuvõtja  $\bullet$
	- Analoog stereosüsteem  $\bullet$
- FM antenn  $\bullet$
- USB mälupulk  $\bullet$
- iPod/iPhone'i alus (ühilduv alus: DCK3060; ei kuulu varustusse)  $\bullet$
- Juhtmega/juhtmeta võrk H

### **Märkus**

- $\bullet$ Vaadake toote identifitseerimiseks ja vooluandmete leidmiseks seadme taga või all olevat tüübiplaati.
- $\bullet$ Enne, kui teete ühendusi, veenduge, et kõik seadmed on eemaldatud vooluvõrgust.

## **Kõlarite ühendamine**

#### $\equiv$ **Märkus**

- $\bullet$ Sisestage iga kõlari triibuline juhtmeosa täielikult pessa.
- $\bullet$ Parima heli saavutamiseks kasutage ainult varustusega kaasasolevaid kõlareid.
- $\bullet$ Kasutage ainult kõlareid, mille elektritakistus on sama või suurem kaasasolevate kõlarite omast.
- $\bullet$ DEMO pesa on rakendatav ainult demoseadme jaoks, mis ei kuulu varustusse. Ärge püüdke ühtegi teist seadet selle pesa kaudu ühendada.

#### **Peaseadme ühendused:**

![](_page_11_Figure_34.jpeg)

# **... IESTATÎJUMU MAIÒA 7. FM RAADIOJAAMADE HÄÄLESTAMINE FM RAADIOJAAMADE HÄÄLESTAMINE**

# **Raadiojaamade manuaalne programmeerimine**

#### $\equiv$ **Märkus**

- $\bullet$ Teil on võimalik maksimaalselt programmeerida kuni 40 raadiojaama.
- **1.** Häälestuge raadiojaamale.
- **2.** Vajutage klahvile **PROGRAM**, et aktiveerida programmeerimise režiim.
- **3.** Vajutage klahvile M/▶, et määrata sellele vajutage kinnitamiseks klahvile **PROGRAM**. raadiojaamale number (1 kuni 40). Seejärel
	- $\mapsto$  Kuvatakse salvestatud raadiokanali number ja sagedus.
- **4.** Korrake eelnevaid samme, et programmeerida teised jaamad.

#### $\equiv$ **Märkus**

 $\bullet$ Programmeeritud kanali üle kirjutamiseks salvestage uus kanal vana kanali peale.

### **Eelnevalt salvestatud raadiojaama valimine**

1. Vajutage klahvile  $\blacktriangleright$ I, et valida eelnevalt salvestatud number.

#### \* **Nõuanne**

 $\bullet$ Eelsalvestatud raadiojaama kustutamiseks häälestuge antud jaamale ja vajutage ning hoidke all **klahvi**.

# **RDS kellaaja seadistamine**

Teil on võimalik kasutada koos RDS signaaliga ajasignaali, et määrata seadme kellaaeg automaatselt.

- **1.** Häälestuge RDS raadiojaamale, mis kannab üle ajasignaali.
- **2.** Vajutage ja hoidke all klahvi **RDS/INFO**.
	- Seade loeb RDS ajasignaali ja seadistab kellaaja automaatselt.  $\mapsto$

### **Märkus**

 $\bullet$ Ülekantud kellaaja täpsus sõltub RDS raadiojaamast, mis ajasignaali üle kannab.

#### **[DivX VOD Code]**

Tuvastab DivX® registreerimise koodi või eemaldab koodi registreeringu.

#### ₩ **Nõuanne**

 $\bullet$ Kasutage selle seadme DivX registreerimise koodi, kui Te rendite või ostate videosid kodulehelt www.divx.com/vod. DivX videosid, mis on renditud või ostetud kasutades DivX® VOD (Video On Demand) teenuse kaudu, saab taasesitada ainult nende seadmetega, mille registreerimiskoodi on kasutatud.

#### **[Version Info.]**

Kuvab tarkvaraversiooni ja seadme MAC aadressi.

#### ₩ **Nõuanne**

 $\bullet$ Seda informatsiooni on vaja, et kontrollida viimast tarkvaraversiooni, mis on Philipsi veebilehel saadaval, et seda alla laadida ja installeerida sellesse seadmesse.

#### **[Restore Factory Settings]**

Taastab seadme algseaded, mis on tehase poolt määratud (välja arvatud **[Parental Control]** seadistus).

### **... SEADETE MUUTMINE 7. FM RAADIOJAAMADE HÄÄLESTAMINE**

- **1.** Veenduge, et olete varustusega kaasas oleva FM antenni ühendanud ja täielikult pikendanud.
- **2.** Vajutage **RADIO**.
- **3.** Vajutage  $\blacktriangleleft$  /  $\blacktriangleright$   $\blacktriangleright$  või  $\blacktriangleleft$   $\blacktriangleright$ .
- **4.** Kui sageduseindikaator hakkab muutuma, vabastage klahv.
	- $\mapsto$  FM raadio lülitub automaatselt kanalile, millel on kõige tugevam signaal.
- **5.** Korrake samme 3-4, et häälestada rohkem raadiojaamu.

#### **Nõrga signaaliga raadiojaamadele häälestumiseks:**

vajutage korduvalt klahvile  $\blacktriangle$  /  $\blacktriangledown$ , kuni leiate parima vastuvõtu.

# **Raadiojaamade automaatne programmeerimine**

#### $\left| = \right|$ **Märkus**

- Teil on võimalik maksimaalselt programmeerida kuni 40 raadiojaama.
- 1. Vajutage  $\blacktriangleright$ I, et valida eelsalvestatud number ja alustada programmeerimisega.
- **2.** Vajutage ja hoidke klahvi **PROGRAM** all rohkem kui 2 sekundit, et aktiveerida automaatne programmeerimine.
	- Hetkeks kuvatakse **[AUTO]** (automaatne).  $\mapsto$
	- Kõik saadaval olevad kanalid programmeeritakse laineala vastuvõtu tugevuse järgi.  $\mapsto$
	- Esimesena programmeeritud kanalit hakatakse automaatselt taasesitama. ←ا

# **... ÜHENDAMINE**

- **1.** Keerake kõlariühendused lahti.
- **2.** Sisestage punane juhe vasakusse punasesse (+) pessa.
- **3.** Keerake vasakut punast (+) ühendust, et see oleks kindel.
- **4.** Sisestage hõbedane juhe vasakusse musta (-) pessa.
- **5.** Keerake vasakut musta (-) ühendust, et see oleks kindel.
- **6.** Korrake samme 2 kuni 5, et sisestada teised kõlarikaablid paremal olevatesse ühendustesse.

#### **Kõlarite ühendused:**

![](_page_12_Figure_36.jpeg)

- **1.** Keerake kõlariühendused lahti.
- **2.** Vasaku kõlari puhul tuvastage kõlarikaabel, mis on ühendatud peaseadme vasaku ühendusega.
- **3.** Sisestage punane juhe punasesse (+) pessa.
- **4.** Keerake punast (+) ühendust, et see oleks kindel.
- **5.** Sisestage hõbedane juhe musta (-) pessa.
- **6.** Keerake musta (-) ühendust, et see oleks kindel.
- **7.** Korrake samme 2 kuni 6, et teostada ühendused ka parema kõlari jaoks.

### **Heli- ja videokaablite ühendamine**

Valige parim videoühendus, mida Teie televiisor toetab.

- **Valik 1: Ühendamine HDMI pesa kaudu** H **(HDMI, DVI või HDCP-ühilduva TV puhul).**
- **Valik 2: Ühendamine komposiitvideo pesa** H **kaudu (tavalise TV puhul).**

#### **Valik 1: Ühendamine HDMI pesa kaudu**

![](_page_12_Picture_49.jpeg)

- **1.** Ühendage HDMI kaabel (ei kuulu varustusse):
	- seadme **HDMI** pesaga,  $\bullet$
	- televiisori HDMI sisendpesaga.  $\bullet$

#### <mark>\*</mark> **Nõuanne**

- $\bullet$ Kui televiisoril on ainult DVI pesa, tehke ühendus HDMI/DVI adapteri kaudu. Ühendage heliväljundi jaoks helikaabel.
- $\bullet$ Kui see seade ühendatakse televiisoriga, mis on 1080p või 1080p/24Hz-ga ühilduv, soovitab Philips parima audio- ja videoväljundi saavutamiseks kasutada HDMI 2. kategooria kaablit, mida nimetatakse ka High Speed HDMI kaabliks.
- $\bullet$ Selleks, et taasesitada BD-video või DVDvideo digitaalset videopilti HDMI ühenduse kaudu, on vajalik, et see toode ja pilti kuvav seade (või AV vastuvõtia/võimendi) toetaks koopiakaitse süsteemi, mida nimetatakse HDCP-ks (high-bandwidth digital content protection system).
- $\bullet$ Seda tüüpi ühendus võimaldab parimat pildikvaliteeti.

# **... ÜHENDAMINE**

**Valik 2: Ühendamine komposiitvideo pesa kaudu**

![](_page_13_Figure_2.jpeg)

- **1.** Ühendage komposiitvideo kaabel:
	- seadme **VIDEO** pesaga,  $\bullet$
	- televiisori VIDEO sisendpesaga.  $\blacksquare$
- **2.** Ühendage helikaablid:
	- seadme **LINE OUT/AUDIO L/R** pesadega,  $\bullet$
	- televiisori AUDIO sisendpesadega.  $\bullet$

#### <mark>\*</mark> **Nõuanne**

 $\bullet$ Televiisori video sisendpesa võib olla nimega **A/V IN, VIDEO IN, COMPOSITE** või . **BASEBAND**

### **Heli suunamine teistesse seadmetesse**

Teil on võimalik suunata heli sellest seadmest teistesse seadmetesse.

#### **HDMI-ühilduva AV vastuvõtjaga/võimendiga ühendamine**

![](_page_13_Figure_14.jpeg)

- **1.** Ühendage HDMI kaabel (ei kuulu varustusse):
	- mängija **HDMI** pesaga,  $\bullet$
	- seadme HDMI sisendpesaga.  $\bullet$

#### ₩ **Nõuanne**

 $\bullet$ HDMI ühendus võimaldab parimat helikvaliteeti.

#### **Digitaalse AV võimendiga/vastuvõtjaga ühendamine**

![](_page_13_Picture_21.jpeg)

# **... SEADETE MUUTMINE**

#### **[Screen Saver]** (ekraanisäästja)

Lülitab ekraanisäästia sisse või välia. See aitab kaitsta televiisori ekraani kahjustuste eest, mida põhjustavad staatilised pildid, mis on ekraanil liiga kaua.

- ekraanisäästja aktiveeritakse peale 10 **[On]** minutit passiivsust (nt. ajutise peatamise või katkestamise režiimis).  $\bullet$
- **[Off]** deaktiveerib ekraanisäästja režiimi.  $\bullet$

#### **[Change Password]** (salasõna muutmine)

Salasõna määramine või muutmine.

- 1) Kasutage numbriklahve, et sisestada salasõna või oma eelmisena määratud salasõna. Kui Te olete salasõna unustanud, sisestage **"0000" j**a vajutage klahvile **OK**.
- 2) Sisestage uus salasõna.
- 3) Sisestage uus salasõna uuesti.
- 4) Valige menüüs **[Confirm]** ja vajutage **OK**.

#### **[Display Panel]** (ekraanipaneel)

Valib esipaneeli ekraani heledustaseme.

- **[100%]** heledaim
- keskmine **[70%]** H
- tumedaim **[40%]**  $\bullet$

#### **[VCD PBC]**

Lülitab VCD/SVCD-plaadi puhul, millel on PBC (playback control, taasesitamise kontoll) sisumenüü sisse või välja.

- **[On]** kuvab indeksmenüü, kui Te sisestate plaadi taasesitamiseks.  $\blacksquare$
- Jätab menüü vahele ja alustab H **[Off]** taasesitamist esimesest pealkirjast.

## **Lisafunktsioonid**

- **1.** Vajutage **A**.
- **2.** Valige [**Setup**] ja vajutage **OK**.
- **3.** Valige [**Advanced**] ja vajutage  $\blacktriangleright$ .

![](_page_13_Picture_666.jpeg)

- **4.** Tehke oma valik ja vajutage **OK**.
- **5.** Valige seadistus ja vajutage **OK**.
	- $\bullet$   $\quad$  Eelmisesse menüüsse naasmiseks vajutage . **BACK**
	- $\bullet$  Menüüst väljumiseks vajutage  $\spadesuit$ .

#### **[BD-Live security]**

Keelab või lubab juurdepääsu BD-Live plaadile (ainult mitte-äriliste, kasutaja poolt loodud BD-Live plaatide puhul).

#### **[Software Update]**

Uuendab seadme tarkvara (kui viimane versioon on saadaval Philipsi veebilehel), et suurendada seadme sooritusvõimet.

- **[USB]** uuendab tarkvara USB seadmelt, mis on seadmega ühendatud.  $\bullet$
- **[Network]** uuendab tarkvara interneti kaudu.  $\bullet$
- **Märkus**
- $\bullet$ Lisainformatsiooni saamiseks tarkvarauuenduste kohta vaadake "Additional information" > "Update software".

#### **[Clear Memory]** (mälu kustutamine)

Kui ühendatud USB seade ei ole piisav, et alla laadida BD-Live boonusandmeid BD plaadi jaoks, vormindage USB seade, et kustutada kõik andmed sellelt.

![](_page_13_Picture_61.jpeg)

H Kui Te tühjendate ühendatud USB seadme, siis ei ole eelmine BD-Live boonusandmete alla laaditud fail enam saadaval.

### **... SEADETE MUUTMINE**

#### **[System Audio Control] [Menu Language]**

Kui Te taasesitate heli, mis on suunatud teisest ühendatud seadmest, siis lülitub seade automaatselt õigele heliallikale.

- Lülitab System Audio Control funktsiooni H **[On]** sisse. Valige **[Audio Input Mapping]**, et otsida ja määrata ühendatud seadmed.
- **[Off]** Deaktiveerib System Audio Control funktsiooni.  $\bullet$
- Uuendab helisisenditele määratud seadmed, kui ühendatud on uusi seadmeid.  $\bullet$ **[Audio Input Mapping]**

#### **Märkus**

- Te peate televiisoris/seadmel sisse lülitama HDMI CEC toimingud enne, kui saate kasutada EasyLink funktsiooni. Lisainformatsiooni saamiseks vaadake televiisori/seadme kasutusjuhendit.
- $\bullet$ Philips ei garanteeri ühilduvust 100%-list ühilduvust kõikide HDMI CEC-ga ühilduvate seadmetega.

### **Eelistuste seadistamine**

- **1.** Vajutage <del>A</del>.
- **2.** Valige [**Setup**] ja vajutage **OK**.
- **3.** Valige [Preference] ja vajutage OK.

![](_page_14_Picture_580.jpeg)

- **4.** Tehke oma valik ja vajutage **OK**.
- **5.** Valige seadistus ja vajutage **OK**.
	- **v**ajutage  $\blacktriangleright$  **BACK**. Eelmisesse menüüsse naasmiseks H
	- Menüüst väliumiseks vaiutage  $\biguparrow$ .  $\bullet$

Ekraanimenüü keele valimine.

#### E **Märkus**

 $\bullet$ Kui see seade on ühendatud HDMI CEC ühilduva televiisoriga kasutades HDMI kaablit, lülitub seade automaatselt samale ekraanikeelele, kui on määratud televiisori seadistustes.

#### **[Audio]**

Helikeele valimine plaadi taasesituseks.

#### **[Subtitle]**

Subtiitrite keele valimine plaadi taasesituseks.

#### **[Disc Menu]**

Valib plaadimenüü keele.

#### **Märkus**

- $\bullet$ Kui Teie määratud keel ei ole plaadi puhul saadaval, kasutakse plaadi vaikimisi määratud keelt.
- $\bullet$ Mõne plaadi puhul saab subtiitrite- /helikeelt muuta ainult plaadimenüüst.

#### **[Parental Control]**

Võimaldab keelata juurdepääsu plaatidele, mis ei ole lastele sobilikud. Seda tüüpi plaate peab salvestama reitinguga. Juurdepääsu saamiseks sisestage oma viimasena määratud salasõna või **"0000"**.

#### **Märkus**

- $\bullet$ Plaadid, millel on kõrgem reiting kui Teie määratud tase **[Parental Control]** funktsioonis, vajavad taasesitamiseks salasõna.
- $\bullet$ Reitingud sõltuvad riigist. Selleks, et lubada taasesitada kõiki plaate, määrake DVD-video ja BD-video plaatide jaoks **reiting <b>"8"**.
- H Mõnel plaadil on reiting prinditud plaadi peale, kui tegelikult ei ole reitinguga salvestatud. See funktsioon ei avalda mingit efekti taolistele plaatidele.

# **... ÜHENDAMINE**

- **1.** Ühendage koaksiaalkaabel (ei kuulu varustusse):
	- selle seadme **COAXIAL** pesaga,  $\bullet$
- teise seadme COAXIAL/DIGITAL sisendpesaga.  $\bullet$

![](_page_14_Picture_41.jpeg)

### **Analoog stereosüsteemiga ühendamine**

- **1.** Ühendage helikaabel:
	- $\bullet$  selle seadme LINE OUT/AUDIO-L/R pesadega,
	- teise seadme AUDIO sisendpesadega.  $\bullet$

### **Heli suunamine teistest seadmetest**

#### **Heli suunamine televiisorist või teistest seadmetest**

Seda seadet saab kasutada heli taasesitamiseks televiisorist või teistest seadmetest nagu näiteks kaablikarp.

![](_page_14_Figure_49.jpeg)

• Vajutage **MP3 LINK/AUX**, et valida oma ühenduse heliväljund.

#### **Helimängija kuulamine**

Teil on võimalik kuulata selle seadme kaudu teist helimängijat.

![](_page_14_Figure_53.jpeg)

kaabel **MP3-LINK** pesaga ja helimängija Ühendage varustusega kaasasolev MP3 Link H kõrvaklappide pesaga.

### **... ÜHENDAMINE**

#### $*$ **Nõuanne**

 $\bullet$ Vajutage MP3 LINK/AUX, et valida oma ühenduse heliväljund.

#### **iPodi / iPhone'i aluse ühendamine**

Kui Te olete ühendanud iPodi / iPhone'i aluse, saate selle seadme kaudu laadida või kuulata muusikat oma iPodist/iPhone'ist.

![](_page_15_Picture_5.jpeg)

Ühendage alus (ei kuulu varustusse) seadme pesaga. **DOCK**  $\bullet$ 

![](_page_15_Picture_7.jpeg)

 $\bullet$ Vajutage **USB/DOCK**, et valida oma ühenduse heliväljund.

## **FM antenni ühendamine**

#### $*$ **Nõuanne**

- $\bullet$ Parima vastuvõtu saavutamiseks pikendage antenn täielukult või kohandage antenni positsiooni.
- $\bullet$ Parema FM stereo vastuvõtu saavutamiseks ühendage väline FM antenn seadme **FM** pesaga.
- H See seade ei toeta MW raadiovastuvõttu.
- Ühendage kaasasolev FM antenn seadme **1. FM** pesaga.

![](_page_15_Picture_15.jpeg)

# **USB seadme ühendamine**

Ühendage USB seade antud seadme esipaneelil **1.** asuva «< (USB) pesaga.

#### **Märkus**

 $\bullet$ 

- Vajutage ja valige menüüs **[Browse USB]**, et siseneda menüüsse ja taasesitada faile.
- $\bullet$ Ühendage USB seade selle seadme esipaneelil asuva  $\iff$  pesaga.
- $\bullet$ Philips ei garanteeri ühilduvust kõikide USB seadmetega.

### **Ühendamine vooluvõrku**

Juhtmeta või juhtmega ühenduse kaudu (vaadake peatükki "Alustamine" > "Võrgu loomine") saate selle seadme ühendada internetiga, et saada seadmele uuendusi või kasutada BD Live funktsiooni.

### **Märkus**

 $\bullet$ Sõltuvalt ruuterist, mida Te kasutate, või internetiteenuse pakkuja eeskirjadest, ei pruugi internetiühendus Philipsi kodulehega tarkvara uuenduste saamiseks olla lubatud. Lisainformatsiooni saamiseks kontakteeruge oma internetiteenuse pakkujaga.

### **... SEADETE MUUTMINE**

### **Võrgu seadistamine**

- **1.** Vajutage <del>A</del>.
- **2.** Valige **[Setup]** ja vajutage **OK**.
- **3.** Valige [**Network Setup**] ja vajutage **OK**.

![](_page_15_Picture_735.jpeg)

- **4.** Tehke oma valik ja vajutage **OK**.
- **5.** Valige seadistus ja vajutage **OK**.
	- vajutage **⊃ BACK**. Eelmisesse menüüsse naasmiseks  $\bullet$
	- $\bullet$  Menüüst väljumiseks vajutage  $\spadesuit$ .

#### **[Network Installation]**

Installeerib võrguühenduse.

#### **[View Network Settings]**

Kuvab informatsiooni praeguse võrgustaatuse kohta.

#### **[View Wireless Settings]**

Kuvab informatsiooni praeguse Wi-Fi võrgu staatuse kohta.

Kui kohalik võrk ei ole määratud juhtmeta ühenduseks, siis on antud funktsioon deaktiveeritud.

### **EasyLink seadistamine**

- **1.** Vajutage **A**.
- **2.** Valige **[Setup]** ja vajutage **OK**.
- **3.** Valige **[EasyLink Setup]** ja vajutage **OK**.

![](_page_15_Picture_736.jpeg)

- **4.** Tehke oma valik ja vajutage **OK**.
- **5.** Valige seadistus ja vajutage **OK**.
	- vajutage **⊃ BACK**.  $\bullet$   $\quad$  Eelmisesse menüüsse naasmiseks
	- $\bullet$  Menüüst väljumiseks vajutage  $\spadesuit$ .

#### **[EasyLink]**

See seade toetab Philips EasyLink funktsiooni, mis kasutab HDMICEC (Consumer Electronics Control) protokolli. Teil on võimalik ühe kaugiuhtimispuldi kaudu juhtida kõiki EasyLink funktsiooniga ühilduvaid seadmeid, mis on HDMI ühenduste kaudu ühendatud.

- **[On]** lülitab EasyLink funktsiooni sisse.  $\bullet$
- **[Off]** deaktiveerib EasyLink funktsiooni.  $\bullet$

#### **[One Touch Play]**

Kui Te vajutate klahvile  $\mathfrak O$  (puhkerežiim), et lülitada seade sisse, siis lülitub automaatselt sisse ka televiisor (kui televiisor toetab ühe puutega taasesitamise funktsiooni) ja lülitub video sisendkanalile. Plaadi taasesitamine algab, kui plaat on seadmesse sisestatud.

- **• [On]** lülitab ühe-puutega taasesitamise funktsiooni sisse.
- **[Off]** deaktiveerib ühe-puutega taasesitamise funktsiooni.  $\bullet$

#### **[One Touch Standby]**

Kui Te vajutate ja hoiate klahvi  $\mathfrak O$  (puhkerežiim) all, siis lülituvad kõik ühendatud HDMI CEC seadmed (kui seade toetab ühe puutega puhkerežiimi funktsiooni) samaaegselt puhkerežiimi.

- **[On]** lülitab ühe-puutega phkerežiimi funktsiooni sisse.  $\bullet$
- **[Off]** deaktiveerib ühe-puutega puhkerežiimi funktsiooni.

### **... SEADETE MUUTMINE**

#### **[Picture Settings]** (pildiseaded)

Valige eelsalvestatud valikute seast endale sobiv pildivärv.

- **[Standard]** originaalvärvi seadistus.  $\bullet$
- **[Vivid]** erksate värvide seadistus.  $\bullet$
- [**Cool**] pehmete värvide seadistus.  $\bullet$
- **[Action]** teravate värvide seadistus. See suurendab detaile tumedal alal. Ideaalne märulifilmide jaoks.  $\bullet$
- [**Animation**] kontrastsete värvide seadistus.  $\bullet$

### **Heli seadistamine**

- **1.** Vajutage <del>A</del>.
- **2.** Valige [**Setup**] ja vajutage **OK**.
- **3.** Valige **[Audio Setup]** ja vajutage **OK**.

![](_page_16_Picture_723.jpeg)

- **4.** Tehke oma valik ja vajutage **OK**.
- **5.** Valige seadistus ja vajutage **OK**.
	- Eelmisesse menüüsse naasmiseks vajutage . **BACK**  $\bullet$
	- $\bullet$  Menüüst väljumiseks vajutage  $\spadesuit$ .

#### **[Night Mode] (ööre iim) þ**

Suurendab pehmete helide taset (nt. dialoog), mis võimaldab paremini kuulda ka vaikse helitugevusega, samal ajal vähendatakse valjude helide taset.

- **[Auto]** tuvastab ja valib parima helitaseme madalal helitugevusel. See funktsioon on rakendatav ainult Dolby TrueHD heli puhul.  $\bullet$
- vaikseks vaatamiseks öösel. **[On]**  $\bullet$
- **[Off]** ruumilise heli jaoks, millel on täielik dünaamiline vahemik.  $\bullet$

#### **Märkus**

 $\bullet$ Rakendatav ainult Dolby kodeeritud DVDvideo või BD-video puhul.

#### **[HDMI Audio]**

Valib HDMI heliväljundi, kui Te ühendate televiisori/heliseadme kasutades HDMI kaablit.

- **[Bitstream]** kui ühendatud HDMI seade toetab õiget HD helidekooderit, kasutatakse originaalset plaadi heliformaati. Vastasel juhul kasutatakse LPCM formaati.  $\bullet$
- **[Auto]** tuvastab ja valib automaatselt parima toetatud heliformaadi.  $\bullet$

#### **[Digital Audio]**

Valib heliformaadi parima heliväljundi saavutamiseks kasutades DIGITAL OUT pesa (koaksiaal/optiline).

- **[Auto]** valib ja tuvastab automaatselt parima toetatud heliformaadi.  $\bullet$
- **[PCM]** heliseade ei toeta mitmekanalilist formaati. Heli suunatakse kahekanaliliseks heliks. H
- **[Bitstream]** valib originaalheli, et kogeda Dolby või DTS heli (BD-video spetsiaalne heliefekt on deaktiveeritud).  $\bullet$

### **Märkus**

- $\bullet$ Veenduge, et heliformaat on plaadi ja ühendatud heliseadme (võimendi/vastuvõtja) poolt toetatud.
- $\bullet$ Kui valitud on **[Bitstream]**, siis on interaktiivne heli (nt. klahvihelid) vaigistatud.

#### **[PCM Downsampling]**

Seadistab sämplingumäära PCM heliväljundi jaoks DIGITAL OUT pesa kaudu (koaksiaal/optiline).

- PCM helile on määratud **[On]** sämplingumääraks 48kHz.  $\bullet$
- **[Off]** BD- või DVD-plaatide puhul, mis on salvestatud LPCM režiimis ilma koopiakaitseta. väljastatakse kahekanalilised helisignaalid kuni 96kHz ilma muundamiseta LPCM signaali väljundina.  $\bullet$

### **Vooluvõrku ühendamine**

#### ŋ **Hoiatus**

- $\bullet$ Risk kahjustada toodet! Veenduge, et vooluvõrgu pinge on võrdne pingega, mis on märgitud seadme taha või alla.
- $\bullet$ Enne, kui ühendate voolujuhtme, veenduge, et olete teinud kõik vajalikud ühendused.

#### $\equiv$ **Märkus**

- $\bullet$ Tüübiplaat asub seadme all.
- **1.** Ühendage voolujuhe:
	- selle seadmega. H
	- seinapistikuga.  $\bullet$
	- See seade on kasutamiseks valmis.  $\bullet$

![](_page_16_Picture_51.jpeg)

## **... ÜHENDAMINE 4. ALUSTAMINE**

### **Hoiatus**

 $\bullet$ Seadme juhtnuppude kasutamine või toimingute tegemine teisiti, kui siin mainitud, võib põhjustada radiatsiooni või teisi ohtlikke tagajärgi.

Järgige alati selles peatükis olevaid juhendeid järjekorras.

# **Kaugjuhtimispuldi ettevalmistamine**

- **1.** Vajutage ja lükake patareisahtlit, et liugur avada (vaadake joonist "1").
- **2.** Sisestage kaks AAA patareid õige polaarsusega (+/-) nagu näidatud.
- Vajutage ja libistage liugur tagasi patareisahtlile **3.** (vaadake joonist "3").

![](_page_16_Picture_60.jpeg)

### **Märkus**

- H Kui Te ei kasuta kaugjuhtimispulti pikema ajaperioodi jooksul, eemaldage patareid.
- $\bullet$ Ärge kasutage samaaegselt erinevaid patareisid (nt. vana ja uur, süsinik ja alkalaine jne).
- $\bullet$ Patareid sisaldavad keemilisi koostisosi ning neid tuleb korrektselt hävitada.

# **Sisse lülitamine**

- 1. Vajutage  $\circlearrowleft$ .
	- Seade lülitub viimasena valitud kanalile. 9

### **... ALUSTAMINE**

#### **Lülitumine tavalisse puhkereþiimi**

- $\bullet$  Vajutage  $\mathsf{\circlearrowleft}% _{3}$  , et lülitada seade tavalisse puhkerežiimi.
	- Kuvatakse kellaaeg (kui see on määratud).  $\mapsto$

#### **Selleks, et lülituda Eco puhkere iimi: þ**

 $\bullet$ Vajutage ja hoidke all <sup>ტ</sup> klahvi, kuni ekraanipaneelil taustavalgus välja lülitub.

#### \* **Nõuanne**

• Eco puhkerežiimis saate vajutada **CLOCK**, et lülituda tavalisse puhkerežiimi ja kuvada kellaaega (kui see on määratud). Kui seadmega ei teostata pikema aja jooksul ühtegi toimingut, lülitub seade automaatselt Eco puhkerežiimi.

## **Kellaaja seadistamine**

- **1.** Vajutage ja hoidke puhkerežiimis all **CLOCK** nuppu, et aktiveerida kellaseadistamise režiim. Kuvatakse tunninäit ja see hakkab vilkuma. 9
- **2.** Kasutage klahvi **VOL +/-**, et määrata tunninäit ja vajutage seejärel uuesti klahvile **CLOCK**. Kuvatakse minutinäit ja see hakkab 9 vilkuma.
- **3.** Kasutage klahvi **VOL +/-**, et määrata minutinäit ja vajutage seejärel uuesti klahvile **CLOCK**.

### **Demore iimi aktiveerimine þ**

Selles režiimis saate vaadata ülevaadet seadme funktsioonidest.

- **1.** Vajutage ja hoidke puhkerežiimis all seadmel olevat klahvi, et aktiveerida demorežiim.
	- Alustatakse enamike saadaval olevate funktsioonide ülevaatega.  $\mapsto$

#### **Demore iimi deaktiveerimine: þ**

**1.** Vajutage peaseadmel uuesti **.** 

### **TV sisendi leidmine**

- **1.** Vajutage klahvile  $\mathsf{\Theta}$ , et lülitada seade sisse.
- Lülitage televiisor sisse ja lülituge **2.** videosisendile (vaadake televiisori kasutusiuhendit, et saada infot A/V sisendi valimise kohta).

### **Kodumenüü kasutamine**

![](_page_17_Picture_22.jpeg)

- **1.** Vajutage <del>**A**, et kuvada kodumenüü.</del>
	- $\bullet$ Plaadiesitluse alustamiseks valige **[Play** . **Disc]**
	- $\bullet$ USB sisu vaatamiseks valige **[Browse USB]** .
	- $\bullet$ Seadistamise menüüsse sisenemiseks valige **[Setup]**.

### **Menüüs liikumine**

 $0.$   $\circ$ 

**1.** Kui kuvatakse menüü, vajutage kaugjuhtimispuldil navigeerimiseks järgmiseid klahve:

![](_page_17_Picture_859.jpeg)

![](_page_17_Picture_30.jpeg)

# **6. SEADETE MUUTMINE**

#### $\equiv$ **Märkus**

 $\blacksquare$ Kui valik on hall, siis ei saa seda seadistust hetkel muuta.

### **Video seadistamine**

- **1.** Vajutage **A**.
- **2.** Valige **[Setup]** ja vajutage **OK**.
- **3.** Valige **[Video Setup]** ja vajutage **OK**.

![](_page_17_Picture_860.jpeg)

- **4.** Tehke oma valik ja vajutage **OK**.
- **5.** Valige seadistus ja vajutage **OK**.
	- **v**ajutage  $\blacktriangleright$  **BACK**.  $\bullet$   $\quad$  Eelmisesse menüüsse naasmiseks
	- $\bullet$  Menüüst väljumiseks vajutage  $\spadesuit$ .

#### **[TV Display]** (televiisori ekraan)

Valige ekraaniformaat:

![](_page_17_Picture_45.jpeg)

4:3 Letter Box (LB) 4:3 Pan Scan (PS)

![](_page_17_Picture_47.jpeg)

 $16.9$ 

#### 16:9 (Wide Screen)

- **[4:3 Letterbox]** 4:3 ekraaniga televiisori jaoks: laiekraan, millel on mustad ribad ekraani üleval ja all.  $\bullet$
- **[4:3 Panscan]** 4:3 ekraaniga televiisori jaoks: täiskõrguses pilt, mille külgi on vähendatud.  $\bullet$
- **[16:9 Widescreen]** laiekraan televiisori jaoks: pildi laiuse ja kõrguse suhe on 16:9.  $\bullet$
- **[16:9]** 16:9 ekraaniga televiisori jaoks: ekraani H laiuse ja kõrguse suhe on 4:3, kui

taasesitatakse plaati, mille pildi laiuse ja kõrguse suhe on 4:3. Mustad ribad on ekraani vasakul ja paremal küljel.

## **Märkus**

 $\bullet$ Kui Teie valitud **[4:3 Panscan]** funktsiooni ei toetata plaadi poolt, kuvatakse ekraanil **[4:3 Letter box]** formaati.

#### **[HDMI Video]**

Valige HDMI videoväljundi resolutsioon, mis on ühilduv Teie televiisori võimetega.

- **[Auto]** tuvastab ja valib parima toetatud videoresolutsiooni automaatselt.  $\bullet$
- **[Native]** määrab algse videoresolutsiooni.  $\bullet$
- **[480i/576i], [480p/576p], [720p], [1080i], [1080p], [1080/24Hz]** - määrab televiisori poolt toetatud parima videoresolutsiooni seadistuse. Vaadake lisainformatsiooni saamiseks televiisori kasutusjuhendit.  $\bullet$

#### $\equiv$ **Märkus**

 $\bullet$ Kui valitud videoresolutsiooni ei toetata Teie televiisori poolt ja kuvatakse must ekraan, oodake 10 sekundit, kuni pilt taastatakse, või vajutage kaugiuhtimispuldil klahvi  $\bigwedge$  ja vajutage "731" (numbriklahve).

### **[HDMI Deep Color]**

See funktsioon on saadaval ainult siis, kui kuvav seade on ühendatud HDMI kaabli kaudu ja see toetab sügavate toonide funktsiooni.

- **[Auto]** võimaldab nautida erksaid pilte, millel on Deep Color funktsiooniga televiisoris rohkem kui miljard värvi.  $\bullet$
- **[On]** võimaldab nautida erksaid pilte, millel on Deep Color funktsiooniga televiisoris rohkem kui miljard värvi. Väljund on 12-bitine värv, mis vähendab polarisatsiooni efekti,  $\bullet$
- **• [Off]** Väljundi standardiks on 8-bitine värv.

18

### **... TAASESITAMINE**

### **Märkus**

- $\bullet$ Muusikaga slaidiesitluse loomiseks peate salvestama MP3/WMA ja JPEG failid samale plaadile või USB seadmele.
- **1.** Taasesitage MP3/WMA muusikat.
- **2.** Vajutage  $\blacktriangleright$  **BACK**, et naasta peamenüüsse.
- **3.** Kasutage navigatsiooniklahve, et siseneda fotokausta ja vajutage seejärel klahvile **OK**, et alustada slaidiesitluse taasesitamist.
	- Slaidiesitlus hakkab ja jätkub kuni 9 fotokausta lõpuni.
	- Heli mängitakse kuni plaadi lõpuni.  $\mapsto$
	- Slaidiesitluse taasesitamise katkestamiseks vajutage  $\blacksquare$ . H **P** Here  $\sim$  100  $\sim$  100  $\sim$  100  $\sim$
	- Muusika taasesitamise katkestamiseks vajutage  $\blacksquare$ .  $\bullet$

## **Muusika taasesitamine**

#### **Lugude haldamine**

- **1.** Taasesitage lugu.
- **2.** Kasutage kaugjuhtimispulti, et juhtida taasesitust.

![](_page_18_Picture_692.jpeg)

÷

**MODE/ OPTIONS** Korduv- või juhusesituse valimine või välja lülitamine.

#### **MP3/WMA muusika taasesitamine**

MP3/WMA on kokkupakitud helifailide tüüp (failid, mille laiend on .mp3, .wma).

- **1.** Sisestage plaat või USB seade, mis sisaldab MP3/WMA muusikat.
	- Taasesitamine algab automaatselt.  $\mapsto$

#### **2.** Vajutage  $\Rightarrow$  **BACK**.

- Kuvatakse sisumenüü. ←ا
- **3.** Valige muusikakaust ja vajutage **OK**.
- **4.** Valige taasesitamiseks fail ja vajutage **OK**. **BACK** . Peamenüüsse naasmiseks vajutage

### **Märkus**

- $\bullet$ Kui plaat on salvestatud "multi-session" režiimis, taasesitatakse ainult esimesena salvestatud sessiooni.
- $\bullet$ See seade ei taasesita WMA faile, mis on kaitstud Digital Rights Management (DRM) funktsiooniga.
- $\bullet$ See seade ei toeta MP3PRO heliformaati.
- $\bullet$ Kui MP3 loo nimes (ID3) on erilisi tähemärke, ei pruugi seade nime korrektselt kuvada, kuna neid tähemärke ei toetata.
- $\bullet$ See seade ei kuva või taasesita kaustu/faile, mis on suuremad kui soovitatud limiit.

### **... ALUSTAMINE**

### **Menüükeele valimine**

### $\equiv$

- $\bullet$ Kui see toode on ühendatud HDMI CEC ühilduva televiisoriga, jätke see seadistus vahele. Seade lülitub automaatselt samale menüükeele režiimile, kui on Teie TV seadistus (kui televiisori keel on selle seadme poolt toetatud).
- **1.** Valige kodumenüüs **[Setup]** ja vajutage **OK**. **2.**
- **2.** Valige [Preference] ja vajutage ▶.
- **3.** Valige **[Menu Language]** ja vajutage  $\blacktriangleright$ .

![](_page_18_Picture_693.jpeg)

- Keelevalik võib erineda erinevates regioonides.  $\blacksquare$
- **4.** Kasutage klahve  $\blacktriangle \blacktriangledown$ , et valida keel ja vajutage seejärel **OK**.

### **Võrk**

Teil on võimalik seda seadet ühendada internetiga, et laadida alla tarkvarauuendusi või nautida BD Live funktsiooni.

### **Juhtmega võrgu loomine**

### **Märkus Märkus**

- Veenduge, et võrgukaablid on korralikult ühendatud.
- **1.** Ühendage võrgukaabel (ei kuulu varustusse):
	- $\bullet$  selle seadme **LAN** pordiga,
	- internetiühendusega ruuteri LAN pordiga. H
- 2. Lülitage seade ja ruuter sisse.

![](_page_18_Figure_50.jpeg)

# **Nõuanne**

 $\bullet$ Juhtmega ühendus võimaldab parimat andmete ülekandmist seadmete vahel.

### **Juhtmeta võrgu loomine**

#### $\equiv$ **Märkus**

- $\bullet$ Juhtmeta ühenduse puhul peate kasutama optilist Philipsi Wi-Fi USB adapterit (nimega WUB1110).
- Wi-Fi USB adapter (WUB1110) ei kuulu varustusse. Selle adapteri ostmiseks külastage kodulehte shop.philips.com. Kui Philipsi veebipood ei ole Teie riigis saadaval, kontakteeruge Philipsi klienditeenindusega. Lisainformatsiooni saamiseks vaadake kodulehekülge www.philips.com/support.

### **... ALUSTAMINE**

- **1.** Ühendage Philipsi Wi-Fi USB adapter (nimega oleva **Wi-Fi** pordiga. WUB1110, müüakse eraldi) selle seadme taga
- **2.** Lülitage seade ja ruuter sisse.

![](_page_19_Picture_3.jpeg)

# **Nõuanne**

 $\bullet$ Juhtmeta võrgu tulemuslikkus võib erineda sõltuvalt püsiühendusest, võrguliiklusest ja mõnest keskkonnatingimusest (nt. ümbritsevad metallpaneelid, paks betoon, raadiointerferents ja laineala).

### **Võrguühenduse loomine**

Kui Te ühendate esmakordselt võrguga, on Teil vaja luua võrguühendus.

- **1.** Looge juhtmega või juhtmeta ühendus.
- **2.** Vajutage klahvile  $\bigtriangleup$ , et kuvada kodumenüü.
- **3.** Valige **[Setup]** ja vajutage **OK**.
- **4.** Valige [**Network Setup**] ja vajutage **OK**.
- **5.** Valige [**Network Installation**] ja vajutage **OK**.

![](_page_19_Picture_810.jpeg)

- **6.** Järgige ekraanil olevaid juhiseid, et lõpetada võrguühenduse loomine.
	- Kui võrguühendus on loodud, on Teil võimalik kasutada järgmiseid teenuseid: DB-Live funktsioon ja tarkavara uuendamine.  $\mapsto$

#### <mark>\*</mark> **Nõuanne**

 $\bullet$ Oma juhtmega või juhtmeta ühenduse staatust on võimalik kontrollida (vaadake peatükki "Seadete kohandamine" > "Võrguühenduste seadistamine" > **[View Network Settings]** või [**View Wireless** ). **Settings]**

# **Philips EasyLink funktsiooni kasutamine**

See seade toetab Philips EasyLink funktsiooni, mis kasutab HDMI CEC (Consumer Electronics Control) protokolli. Te saate kasutada ühte kaugjuhtimispulti, et juhtida kõiki seadmeid, mis on ühendatud HDMI ühenduste kaudu.

### **Märkus**

 $\bullet$ Selleks, et aktiveerida EasyLink funktsioon, lülitage televiisoril ja teistel televiisoriga ühendatud seadmetel sisse HDMI CEC funktsioon. Lisainformatsiooni saamiseks vaadake televiisori/teiste seadmete kasutusjuhendit.

# **... TAASESITAMINE**

#### **DivX® video taasesitamine**

DivX video on digitaalne formaat, mis sisaldab kõrget kvaliteeti hoolimata suurest kokkusurutusest.

- **1.** Sisestage plaat või ühendage USB seade, mis sisaldab DivX videosid.
- Vajutage , ja valige või **2. [Play Disc] [Browse USB]** ja vajutage seejärel **OK**.  $\mapsto$  Kuvatakse sisumenüü.
- **3.** Valige videokaust ja vajutage **OK**.
- **4.** Valige pealkiri taasesitamiseks ja vajutage **OK**.
- **5.** Kasutage kaugjuhtimispulti, et taasesitamist juhtida.

#### **Klahv Toiming**

Taasesitamise katkestamine.

### **Märkus**

- $\blacksquare$ Teil on võimalik taasesitada ainult neid DivX videosid, mis on renditud või ostetud kasutades selle seadme DivX registreerimise koodi (vaadake "Adjust settings" (seadete muutmine) > (lisafunktsioonid) > **[Advanced] [DivX®** ). **VOD Code]**
- $\bullet$ Teil on võimalik taasesitada DivX videosid, mis on kuni 4GB.
- H See seade suudab subtiitris kuvada kuni 45 tähemärki.

# **Piltide vaatamine**

### **Piltide vaatamine slaidiesitlusena**

Teil on võimalik kuvada JPEG fotosid (failid, millel on laiend .jpeg või .jpg).

- **1.** Sisestage plaat või USB seade, mis sisaldab JPEG fotosid.
- Vajutage . **2. BACK**
- Kuvatakse sisumenüü.  $\mapsto$
- **3.** Valige pildikaust ja vajutage sisenemiseks **OK**.
- Kasutage **navigatsiooniklahve**, et valida foto.  $\bullet$
- Valitud foto suurendamiseks ja slaidiesitluse alustamiseks vajutage **OK**.  $\bullet$

#### Slaidiesitluse alustamiseks vajutage . **4. OK**

### **Märkus**

- $\bullet$ Kui plaadil on suur arv lugusid/fotosid, siis võib plaadi sisu kuvamine televiisoris võtta aega.
- $\ddot{\phantom{1}}$ See suudab kuvada ainult digitaalsete kaamerate pilte, mis on JPEG-EXIF formaadis (tavaline formaat, mida üldiselt kaamerates kasutatakse). See ei suuda kuvada Motion JPEG või pilte teistes formaatides kui JPEG või heliklippe, mis seonduvad piltidega.
- $\bullet$ Kaustu/faile, mis on suuremad kui soovitatud limiit, ei suuda seade kuvada ega taasesitada.

### **Piltide vaatamise haldamine**

- **1.** Kuvage fotode slaidiesitlust:
	- Vajutage **MODE/OPTIONS**, et siseneda taasesitamise valikutesse, tehke oma valik ja vajutage **OK**.  $\bullet$
	- Slaidiesitluse taasesitamise ajal saate H kasutada ka klahve  $\blacktriangle \blacktriangledown$ , et pöörata pilti horisontaalselt/vertikaalselt.
	- Kui slaidiesitlus lõppeb, vajutage klahvile , et jätkata taasesitamist. Q  $\bullet$

### **Slaidiesitluse intervalli ja animatsiooni määramine**

- Vajutage taasesitamise ajal klahvile **1.** . **MODE/OPTIONS**
	- Kuvatakse taasesitamise valikute menüü. 9
- **2.** Valige menüüst **[Duration per slide]** ja vajutage . **OK**
- **3.** Valige periood ja vajutage **OK**.
- **4.** Valige menüüst **[Slide Animation]** ja vajutage . **OK**
- **5.** Valige animatsiooni efekt ja vajutage **OK**.

### **Muusikaga slaidiesitluse taasesitamine**

Selleks, et taasesitada MP3/WMA muusikafaili JPEG fotofailidega samal ajal, on võimalik luua muusikaga slaidiesitlus.

![](_page_19_Picture_66.jpeg)

P

### **... TAASESITAMINE**

#### **Kindla lõigu kordamine**

- **1.** Vajutage taasesitamise ajal **MODE/OPTIONS**. Kuvatakse taasesitamise valikute menüü. 9
- **2.** Valige menüüst **[Repeat A-B]** ja vajutage **OK**, et määrata alguspunkt.
- **3.** Jätkake video taasesitamisega ja vajutage **OK**, et määrata lõpp-punkt.
	- $\mapsto$  Algab korduvesitus.
	- vajutage MODE/OPTIONS, valige [**Repeat A-B]** ja vajutage **OK**. Korduvesituse režiimi katkestamiseks  $\bullet$

### **Märkus**

 $\bullet$ Korduvesituse lõiku saab määrata ainult ühe loo/pealkirja raames.

#### **Video taasesitamise vaatamine erinevatest kaameranurkadest**

- **1.** Vajutage taasesitamise ajal **MODE/OPTIONS**. Kuvatakse taasesitamise valikute menüü. 9
- **2.** Valige menüüst **[Angle List]** ja vajutage seejärel  $\blacktriangleright$  .
- **3.** Valige kaameranurk ja vajutage **OK**. Taasesitamine jätkub valitud nurgast. 9

### **Märkus**

 $\bullet$ See funktsioon on saadaval ainult plaatide puhul, mis sisaldavad kaameranurga funktsiooni.

#### **Manuaalne subtiitrite asukoha muutmine ekraanil**

Teil on võimalik muuta subtiitrite asukohta ekraanil.

- **1.** Vajutage taasesitamise ajal **MODE/OPTIONS**.  $\mapsto$  Kuvatakse taasesitamise valikute menüü.
- **2.** Valige menüüst **[Subtitle Shift]** ja vajutage **OK**.

**3.** Kasutage navigatsiooniklahve ( $\blacktriangle \blacktriangledown$ ), et liigutada subtiitreid, ja vajutage **OK**.

#### ₩ **Nõuanne**

 $\bullet$ Subtiitrite liigutamist ei toeta DivX video, millel on välised subtiitrid.

#### **BD-video taasesitamine**

Blu-ray videoplaadil on suurem mahutavus ja see toetab funktsioone nagu kõrgkvaliteetsed videod, mitmekanaliline ruumiline heli, interaktiivsed menüüd ine.

- **1.** Sisestage BD-video plaat.
- **2.** Vajutage  $\bigtriangleup$ , valige [Play Disc] ja vajutage OK.
- **3.** Taasesitamine algab automaatselt. Kui mitte, **OK** . valige menüüst taasesitamise režiim ja vajutage
	- **TOP MENU** , et kuvada plaadimenüü ilma Taasesitamise ajal saate vajutada klahvile taasesitamist katkestamata.  $\bullet$
	- **DISC/POP-UP/MENU** , et kuvada Taasesitamise ajal saate vajutada klahvile lisainformatsiooni, funktsioone või andmeid, mis on plaadile salvestatud.  $\bullet$

### **BD-LIVE funktsiooni nautimine**

(Saadaval ainult plaatide puhul, mis toetavad BD-Live bonus informatsiooni. Veenduge, et see seade on internetiga ühendatud).

Lisainformatsiooni (nt. filmitreiler, subtiitrid jne) saab alla laadida ühendatud USB seadmele. Spetsiaalseid videoandmeid saab taasesitada samal ajal kui neid laaditakse alla.

Kui taasesitate plaati, mis toetab BD-Live funktsiooni, siis saab selle toote või plaadi ID-d saata interneti kaudu andmete pakkujale. Need teenused ja funktsioonid sõltuvad plaadist.

# **... ALUSTAMINE**

### **Ühe puutega taasesitamine (One touch play)**

- **1.** Vajutage klahvile <sup>(</sup>) (puhkerežiim), et lülitada seade sisse.
	- Televiisor (kui see toetab ühe puutega taasesitamise funktsiooni) lülitub automaatselt sisse ja lülitub õigele video sisendkanalile.  $\mapsto$
	- Kui seadmesse on sisestatud plaat, hakatakse seda automaatselt esitama.  $\mapsto$

#### **Ühe puutega puhkere iim (One touch þ standby)**

- **1.** Vajutage ja hoidke all klahvi  $\mathbb O$  (puhkerežiim) rohkem kui 3 sekundit.
	- Kõik ühendatud seadmed (kui need 9 toetavad ühe puutega puhkerežiimi funktsiooni) lülituvad automaatselt puhkerežiimi.

#### **Seadmete määramine helisisenditele**

#### $\equiv$ **Märkus**

 $\bullet$ Enne, kui Te alustate, veenduge, et HDMI televiisori heliväljund ja teised HDMI seadmed on ühendatud selle seadme heli sisendpesadega.

![](_page_20_Picture_895.jpeg)

- **1.** Vajutage <del>A</del>, valige [**Setup**] ja vajutage **OK**.
- **2.** Valige [EasyLink Setup], seejärel vajutage ▶.
	- **[One Touch Play]** ja **[One Touch Standby]** funktsioonid lülitatakse vaikimisi sisse.
- **3.** Valige [**System Audio Control] >** [**On**].
- **4.** Lugege ekraanil olevaid juhendeid, vajutage **OK** ja valige **[Continue]**.
	- Seade skaneerib ja kuvab saadaval olevad seadmed. ←ا

#### **5.** Vajutage **OK** ja valige **[Continue]**.

![](_page_20_Picture_896.jpeg)

menüüst ja vajutage **OK**. Valige üks ühendatud seadmetest vasakust

- **6.** Valige ühendus, mida kasutatakse selle seadme puhul, ning vajutage **OK**.
	- Korrake samme 6-7, et määrata ühendustele seadmed. ←ا
- **7.** Vajutage menüüst väljumiseks klahvile **A**.

### **Ühendustele määratud seadmete uuendamine**

Kui Te olete ühendustele juba heliseadmed määranud, siis on Teil võimalik uuendada seda seadistust.

- **1.** Vajutage **A**, valige **[Settings]** ja vajutage **OK**.
- **2. [EasyLink Setup] > [Audio Input** Valige **Mapping]** ja vajutage **OK**.
- **3.** Valige ühendatud seade ja vajutage  $\,$  **OK**.
- **4.** Valige sisendiks **AUX** ja vajutage **OK**.

#### $\equiv$ **Märkus**

• Philips ei garanteeri ühilduvust kõikide HDMI CEC seadmetega.

### **5. TAASESITAMINE**

#### **Plaatide taasesitamine**

#### **Hoiatus**

- $\bullet$ Ärge asetage ühtegi eset peale plaadi plaadisahtlisse.
- 1. Vajutage OPEN/CLOSE **A**, et avada plaadisahtel.
- **2.** Sisestage plaat plaadisahtlisse, etikett üleval pool.
- **3. OPEN/CLOSE 1.** Vajutage , et sulgeda p plaadisahtel ja alustada taasesitamist.
	- Plaadi taasesitamise vaatamiseks lülitage televiisor video sisendkanalile.  $\bullet$
	- Taasesitamise katkestamiseks vajutage klahvile  $\blacksquare$ . H

#### **Märkus**

- H Kontrollige, kas plaadi-/failiformaati toetatakse (vaadake peatükki "Teie Blu-ray Component Hi-Fi System" > "Taasesitatavad meediaformaadid").
- $\bullet$ Kui sisendmenüüs kuvatakse salasõna, sisestage see ja Teil on võimalik taasesitada lukustatud või keelatud juurdepääsuga plaati (vaadake "Seadete kohandamine" > "Eelistuste seadistamine" > [**Parental Control**] (lapsevanemakontroll)).
- $\bullet$  Kui Te peatate ajutiselt või katkestate plaadi taasesitamise ja ühtegi klahvi ei vajutata, ilmub ekraanisäästja peale 10 minutit. Ekraanisäästja deaktiveerimiseks vajutage suvalist klahvi.
- $\bullet$ Kui Te peatate ajutiselt või katkestate plaadi taasesitamise ja ühtegi klahvi ei vajutata 15 minuti jooksul, lülitub seade automaatselt puhkerežiimi.

# **Taasesitamine USB seadmelt Videote taasesitamine**

Meediafaile on võimalik taasesitada või vaadata järgmistelt USB seadmetelt:

- Mälupulk  $\bullet$
- Mälukaardilugeja  $\bullet$
- Kõvaketas (HDD, see seade suudab tuvastada ainult kõvaketast, mille USB voolutugevus ei ole rohkem kui 500 mA).  $\bullet$

![](_page_21_Picture_19.jpeg)

- Võtke USB seade, mis sisaldab taasesitatavaid meediafaile.
- **2.** Ühendage USB seade selle seadme esipaneelil asuva <del>•< (</del>USB) pesaga. Kui see seade on mäluseadmelt edukalt  $\mapsto$ 
	- andmeid lugenud, alustatakse taasesitamist automaatselt.
- **3.** Vajutage  $\Rightarrow$  **BACK**.
	- $\mapsto$  Kuvatakse sisumenüü.
- **4.** Valige taasesitamiseks fail ja vajutage **OK**.

#### ⋇ **Nõuanne**

- $\bullet$ Vaadake lisainformatsiooni saamiseks peatükke "Plaatide taasesitamine", "Piltide vaatamine", "Muusika taasesitamine".
- $\bullet$ Taasesitamise katkestamiseks vajutage klahvile või eemaldage USB seade.

### **Märkus**

- $\bullet$ Philips ei garanteeri ühilduvust kõikide USB seadmetega.
- $\bullet$ Kõiki digitaalseid kaameraid ei toetata. Digitaalsed kaamerad, mis vajavad arvutiprogrammi paigaldamist, ei toetata.
- $\bullet$ NTFS (New Technology File System) andmeformaati ei toetata.

#### **Videote taasesitamine**

- **1.** Alustage pealkirja taasesitamist.
- **2.** Kasutage kaugjuhtimispulti, et taasesitamist juhtida.

# **... TAASESITAMINE**

![](_page_21_Picture_911.jpeg)

### **Märkus**

H BD plaatide puhul, millel on Java rakendus, sõltuvad taasesitamise funktsioonid konkreetsest plaadist.

#### **Ekraanimenüü**

![](_page_21_Figure_42.jpeg)

#### **BD-video plaat**

- **TOP MENU:** peatab video taasesitamise ja H kuvab plaadimenüü. See funktsioon sõltub plaadist.
- **POP-UP MENU:** siseneb BD-video plaadimenüüsse ilma taasesitamist katkestamata.  $\blacksquare$

#### **DVD-video plaat**

- **TOP MENU:** kuvab plaadi juurmenüüd.  $\bullet$
- **DISC MENU:** kuvab plaadiinformatsiooni ja tutvustab plaadi jaoks saadaval olevaid funktsioone.  $\bullet$

#### **VCD/SVCD/DivX plaat:**

**DISC MENU:** kuvab plaadi sisu. H

# **Nõuanne**

 $\bullet$ Kui PBC seade on välja lülitatud, jätab VCD/DVCD menüü vahele ja alustab taasesitamist esimesest pealkirjast. Selleks, et kuvada menüüd enne taasesitamist, lülitage PBC seadistus sisse (vaadake "Adjust settings" (seadete muutmine) > **[Preference]** (eelistus) > ). **[VCD PBC]**

### **Pealkirja/peatüki valimine**

- **1.** Vajutage taasesitamise ajal **MODE/OPTIONS**.  $\mapsto$  Kuvatakse taasesitamise valikute menüü.
- **2.** Valige menüüst **[Titles]** või **[Chapters]** ja vajutage **OK**.
- **3.** Valige pealkirja või peatüki number ja vajutage **OK** .

#### **Taasesitamise alustamine konkreetsest kohast**

- **1.** Vajutage taasesitamise ajal **MODE/OPTIONS**.  $\mapsto$  Kuvatakse taasesitamise valikute menüü.
- **2.** Valige menüüst **[Time Search]** ja vajutage **OK**.
- **3.** Kasutage navigatsiooniklahve ( $\blacktriangle \blacktriangledown$ ), et muuta vajutage **OK**. aega, kust soovite taasesitamist alustada, ja

#### **Suurendamine ja suurenduse vähendamine**

- **1.** Vajutage taasesitamise ajal **MODE/OPTIONS**. Kuvatakse taasesitamise valikute menüü. 9
- **2.** Valige menüüst **[Zoom]** ja vajutage **OK**.
- **3.** Kasutage navigatsiooniklahve  $(\blacktriangle\blacktriangleright)$ , et valida suurendusfaktor ja vajutage **OK**.
- **4.** Kasutage **navigatsiooniklahve** ( $\blacktriangle \blacktriangleright \blacktriangle \blacktriangledown$ ), et liikuda suurendatud pildil.
	- **BACK** , et kuvada suurendusfaktori riba,  $\bullet$  Suurenduse lõpetamiseks vajutage ja vajutage navigatsiooniklahve ( $\blacktriangleleft$  ), kuni suurendusfaktor [1x] on valitud.